# **Guida all'uso di HRC 3.1**

di Claudio Facciolo

*proprietà letteraria dell'Autore*

You can download the English version of the HRC here:

[www.navigazioneastronomica.it/HRC31.exe](http://www.navigazioneastronomica.it/HRCi.exe)

While the English guide is available here:

[www.navigazioneastronomica.it/HRC31guide.pdf](http://www.navigazioneastronomica.it/HRCguideITA.pdf)

# Indice

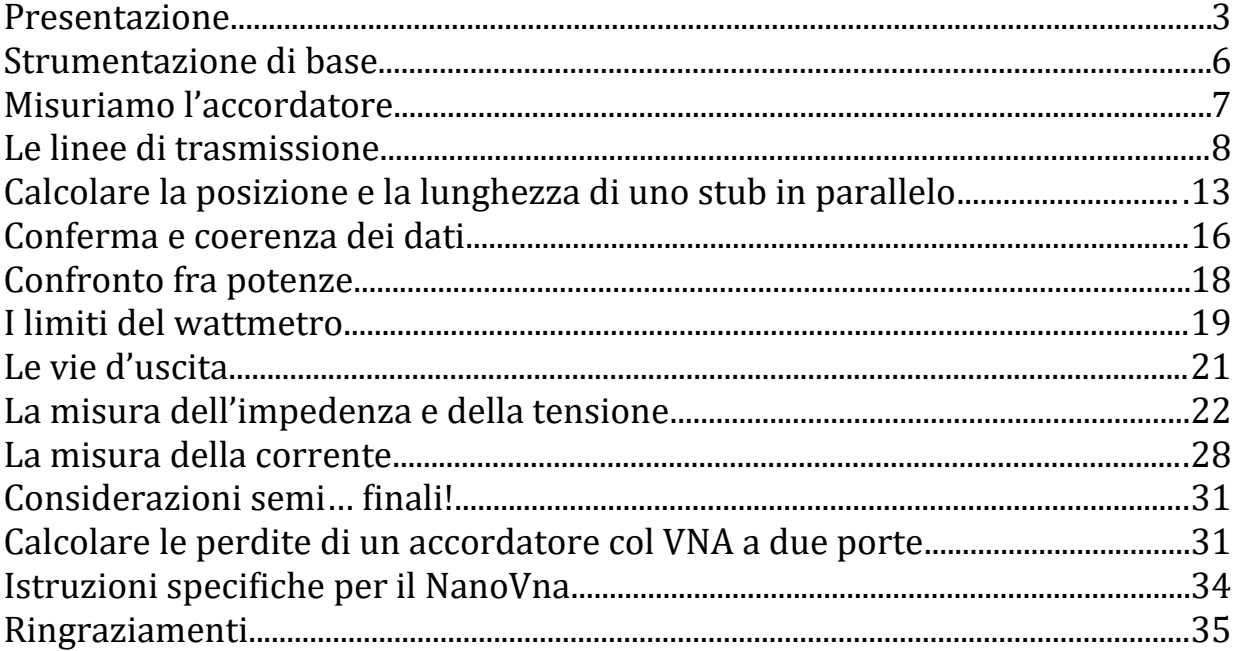

# <span id="page-2-0"></span>**Presentazione**

L'HRC 3.1, Ham Radio Computer, è un software per calcoli di impedenza, tensione, corrente e potenza creato da Claudio Facciolo, IU0BNG. Gira sui sistemi operativi Windows Microsoft, ed è composto da un solo file eseguibile di quasi 200 kb.

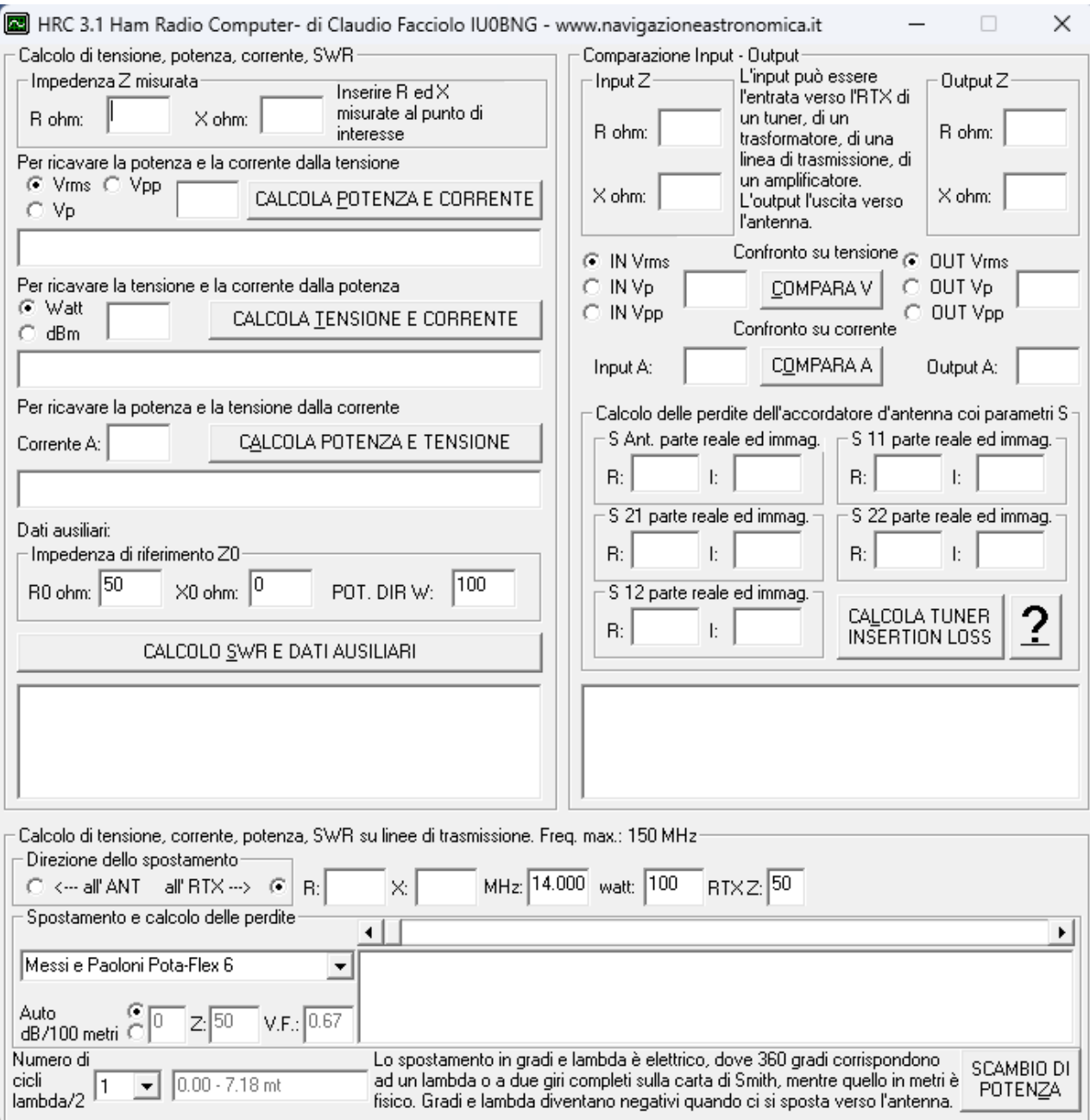

*Fig. 1. Screenshot dell'Ham Radio Computer, HRC 3.1. Il software è scaricabile gratuitamente da: [www.navigazioneastronomica.it/HRCita31.exe](http://www.navigazioneastronomica.it/HRC.exe) oppure dal link presente sulla pagina QRZ di IU0BNG. La versione inglese è disponibile su: [www.navigazioneastronomica.it/HRC31.exe](http://www.navigazioneastronomica.it/HRC.exe)*

Il software si divide in tre sezioni, nella metà di sinistra, di destra ed in basso. La sezione di sinistra è pensata principalmente per la fase di pianificazione, quella di destra per ricavare e confrontare valori di tensione, corrente e potenza ottenuti tramite i dati forniti dal VNA, quella in basso per lo studio delle linee di trasmissione.

Cominciamo con la sezione di sinistra.

Inserendo i due valori dell'impedenza, R ed X, è possibile conoscere, partendo dalla tensione, che potenza si sviluppa e con quale corrente.

Oppure si può procedere in senso inverso, si inserisce la potenza ed HRC restituisce i valori di tensione e di corrente. Si può anche partire da quest'ultima per ricavare la potenza e la tensione.

In ultimo la sezione di sinistra fornisce i dati relativi al ROS, al Return Loss, alla potenza riflessa, al coefficiente di riflessione Gamma (Γ), al suo modulo chiamato rho (ρ), alla sua fase ed i valori dell'ammettenza.

*Nota: la sigla ROS nell'HRC è sempre riportata con l'acronimo inglese SWR.*

Per calcolare questi risultati il software esegue gli algoritmi dell'algebra dei numeri complessi, ossia i numeri composti da una parte reale ed una immaginaria. Il numero complesso ben si addice a rappresentare l'impedenza, dove la parte reale corrisponde alla resistenza R e la parte complessa alla reattanza X.

Passiamo subito da un caso pratico.

Ci stiamo accingendo a scegliere un balun 4:1. Molti produttori indicano il valore della potenza che tale trasformatore può sopportare, ma in genere lo fanno per impedenze intorno ai 200 Ω di resistenza e reattanza nulla. Vediamo che cosa succede utilizzando il nostro software. Inseriamo 200 in R e 0 in X. Calcoliamo che tensione si sviluppa e con quale corrente con 100 watt:

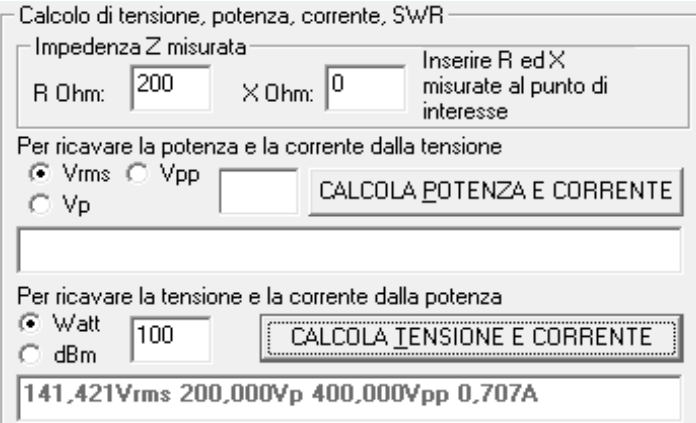

*Fig. 2. Calcolo della tensione (sia picco, picco-picco che RMS) e della corrente presente su un'impedenza puramente resistiva di 200 Ω con una potenza di 100 W.*

Abbiamo poco più di 140 Vrms, equivalenti a 200 volt di picco, 400 volt picco-picco ed una corrente di 0,71 A.

Ma ora proviamo ad inserire altri due valori di R ed X, per esempio 50 e 75.

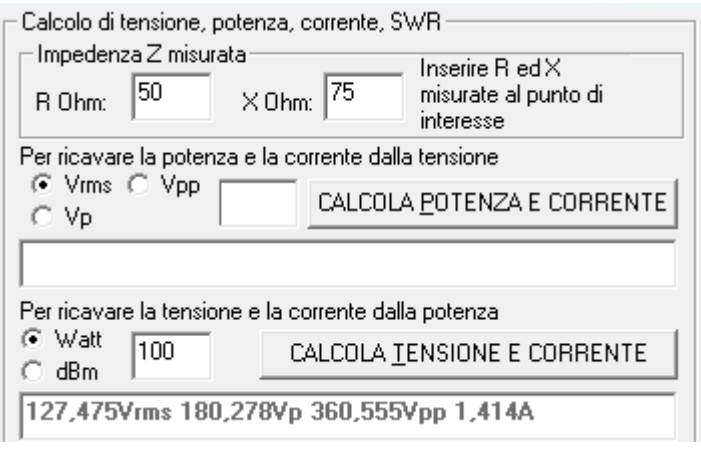

### *Fig. 3. Stesso calcolo della figura precedente, sempre con 100 W, ma su un'impedenza complessa di 50 Ω di resistenza e 75 Ω di reattanza.*

A fronte di una leggera diminuzione di tensione la corrente si è raddoppiata. Eppure, in entrambi i casi il valore del ROS è esattamente lo stesso, 4, calcolabile cliccando sul pulsante Dati Ausiliari.

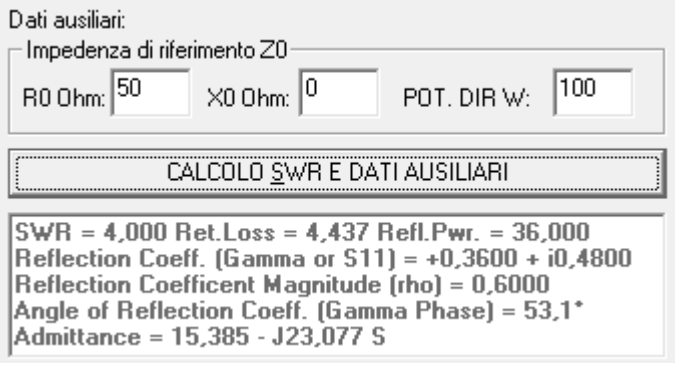

*Fig. 4. L'HRC 3.1 fornisce i valori del ROS, Return Loss, Potenza Riflessa, parte reale ed immaginaria del Coefficiente di Riflessione Gamma (Γ o S11), del suo modulo, comunemente chiamato rho (ρ), l'Angolo di Fase e l'Ammettenza rispetto l'impedenza di riferimento Z0 per una potenza di 100 W. I valori di default di Z0 (50 Ω, 0 Ω) e 100 W possono essere variati a piacere.*

Il software HRC si dimostra quindi un valido strumento per verificare a priori i parametri con cui avremo a che fare partendo dai più svariati valori di impedenza.

Prevedere i valori di corrente e tensione che attraversano i nostri apparati ci consente di evitare danni o sfiammate, o, per dirlo all'americana, evitare di impararlo nell' hard way, quando oramai è troppo tardi per rimediare.

#### <span id="page-5-0"></span>**Strumentazione di base**

A meno che non si conosca già il valore dell'impedenza, composta dalla parte resistiva R e dalla parte reattiva X del punto che vogliamo misurare, è necessario rilevarla con l'attrezzatura adeguata. Uno strumento per fare ciò è il Vector Network Analyzer, o VNA, del quale, per i primi esempi, utilizzeremo soltanto una porta. Pertanto, se è già in nostro possesso, si può iniziare anche con un VNA a porta singola, generalmente denominato analizzatore d'antenna, ed eventualmente passare al VNA a due porte per i metodi di misurazione più evoluti. Andrebbe bene anche un modello base, tuttavia bisogna conoscere alcune limitazioni.

Molti analizzatori e VNA rilevano l'impedenza attraverso un ponte riflettometrico. Tale sistema fornisce misurazioni sufficientemente precise da una decina di Ohm fino a poche centinaia di Ohm. Se si vogliono misurare impedenze con valori più bassi o più elevati sarebbe bene utilizzare un VNA che consenta la misurazione nel cosiddetto modo RF-IV, dove I e V stanno per corrente e tensione. Uno strumento di questo genere è il VNWA 3 che, unito ad una scheda esterna opzionale e col software sviluppato da DG8SAQ, è in grado di fornire valori di R ed X molto precisi, anche per valori molto bassi o molto elevati.

Gli analizzatori di antenna più economici non forniscono il segno della reattanza X. Per i calcoli che abbiamo visto finora riguardo la tensione, la corrente e la potenza, il segno della reattanza è ininfluente.

# <span id="page-6-0"></span>**Misuriamo l'accordatore**

Un apparecchio che si presta molto bene all'utilizzo dell'HRC è l'accordatore di antenna. Tale apparato accoppia e fa dialogare fra loro due impedenze spesso molto diverse, pertanto è importante conoscere i valori di tensione e di corrente che una potenza è in grado di sviluppare nei suoi componenti. Se l'accordatore è del tipo automatico a relè tale conoscenza è ancora più importante.

Il relè è generalmente il componente più debole del circuito. Se per esempio vediamo dalle sue specifiche (potrebbero essere stampigliate sulla sua superfice) che può sopportare una tensione picco-picco massima di 300 V ed una corrente di 10 A, e vogliamo vedere che potenza massima possiamo utilizzare per non superare tali limiti con l'impedenza di prima di  $R = 50$  ed  $X = 75$ , inseriamo questi dati nell'HRC:

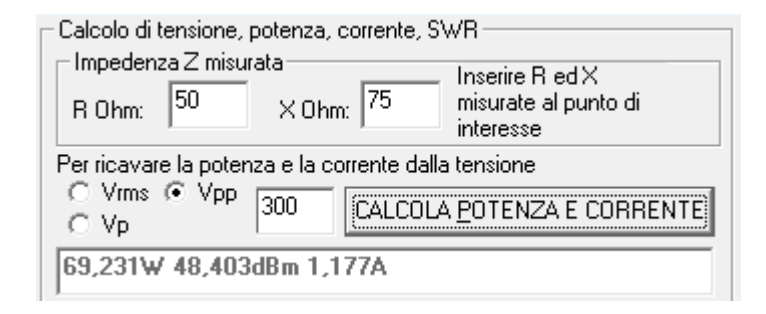

#### *Fig. 5. La potenza, espressa in watt e in dBm, e la corrente che transitano con una tensione di 300 V picco-picco su un'impedenza di 50 + J75 ohm.*

Una potenza di 70 W è già in grado di superare il limite dei 300 Vpp, con un ROS tutto sommato modesto.

Invece un'impedenza di R = 20 ed X = 40, che di per sè comporterebbe un ROS leggermente maggiore, svilupperebbe la tensione limite di 300 Vpp con una potenza di 112,5 W. In entrambi i casi le correnti si mantengono bene al di sotto dell'ipotetico limite costruttivo.

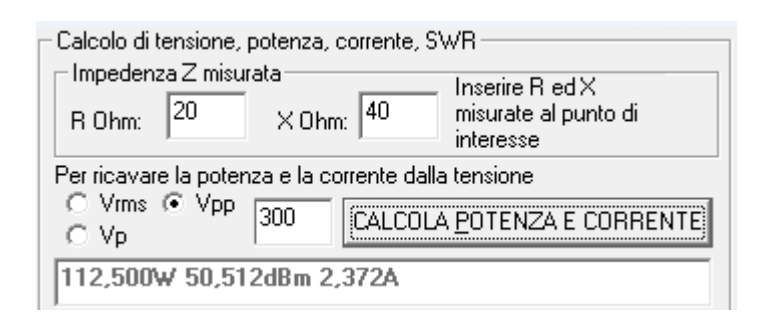

*Fig. 6. Come l'immagine precedente, con la stessa tensione ma su un'impedenza di 20 + J40 ohm.*

Presumibilmente noi saremo in grado di misurare l'impedenza all'ingresso e all'uscita dell'accordatore, pertanto al suo interno l'impedenza sarà differente per ogni punto attraversato dalla RF, ma avere comunque un'idea dei valori di corrente e tensione presenti all'entrata e all'uscita rappresenta un buon punto di partenza per valutare il grado sollecitazione a cui sono sottoposti i componenti dell'apparato.

#### <span id="page-7-0"></span>**Le linee di trasmissione**

Un altro componente dove verificare cosa succede in termini di tensione e corrente è la linea di trasmissione. Sia che si tratti di un cavo coassiale a 50 o a 75 ohm, o di una linea bifilare ad alta impedenza, è importante verificarne i valori che si raggiungono. Prendiamo dimestichezza con la sezione in basso, dedicata appunto a questo scopo.

E' importante ricordare che una linea di trasmissione, qualunque sia la sua natura e la sua impedenza, opera sempre una variazione di impedenza, che varia in funzione della sua lunghezza. Quindi, misurando l'impedenza all'inizio, alla fine, o in qualunque punto ci torni comodo, spostandoci lungo la linea l'impedenza assumerà valori sempre diversi. Per ritornare "quasi" al valore iniziale misurato quando si sarà percorsa una distanza equivalente a mezza lunghezza d'onda (metà lambda). L'attenuazione del cavo gioca un ruolo fondamentale nel determinare il "quasi" che l'HRC calcola.

Il primo passo da compiere è proprio indicare al software il senso dello spostamento, se in direzione dell'antenna o del trasmettitore. A seguire inseriremo i valori R ed X dell'impedenza misurata dal nostro strumento, l'impedenza caratteristica della linea di alimentazione, il suo fattore di velocità (V.F.), la frequenza e la potenza (al punto di misura, vedremo più avanti come inserire la potenza dell'RTX). Oppure, più semplicemente, sceglieremo la modalità automatica e selezioneremo una delle linee di trasmissione presente nel database del software. L'HRC calcolerà i valori della nuova impedenza, il ROS, i valori di tensione, corrente e spostamento, espressi sia in gradi sessagesimali che in termini di lunghezza d'onda, la lunghezza fisica dello spostamento in metri e la perdita. La quarta riga, come vedremo più avanti, riporta i valori dell'impedenza in parallelo e la lunghezza degli stub per annullare la reattanza.

Per rimarcare il concetto che i valori dell'impedenza tornano ad essere molto vicini a quelli iniziali dopo ogni metà lambda, l'HRC fa scegliere il punto dello spostamento proprio sulla mezza lunghezza d'onda.

Vediamo perché tale ricorsività non è perfetta. Nel caso di un segnale che viaggia dall'RTX verso l'antenna, giunto a quest'ultima una porzione della potenza iniziale sarà stata dissipata lungo la linea. Pertanto la riflessione dovuta ad un eventuale ROS avverrà su una potenza più bassa rispetto a quella partita

dalla radio. Non solo, anche questa potenza riflessa tornando verso la radio subirà un'attenuazione. Quindi maggiore è l'attenuazione della linea, minore sarà il valore del ROS presente all'RTX, rispetto al ROS presente in antenna.

Ora, mentre i costruttori pubblicano i dati di attenuazione delle loro linee per le varie frequenze, c'è un ulteriore aspetto da considerare. Questi valori di attenuazione sono validi in caso di antenna perfettamente adattata con la linea e con l'RTX (Matched Loss, o ML), quindi stiamo parlando un'antenna che abbia un'impedenza di 50 ohm puramente resistivi. Ed li costruttore non può fare altrimenti, perché non conosce il disadattamento che si presenterà nei singoli casi. Questo disadattamento, come sappiamo, introdurrà delle riflessioni del segnale all'antenna, e parte di esso tornerà indietro verso l'RTX. Che a sua volta rifletterà parte di questa potenza verso l'antenna, e così via, fino alla completa attenuazione delle riflessioni. Questo andirivieni del segnale comporta un'attenuazione maggiore di quella che si verifica in assenza di onde stazionarie, pertanto la perdita sulla linea di trasmissione aumenta.

Mentre esistono delle tabelle in grado di integrare tale perdita con quella per ROS = 1, ma solo per calcoli che prevedono lo spostamento dall'antenna verso il trasmettitore, l'HRC calcola, per entrambi i sensi dello spostamento, la perdita per ROS = 1, la perdita aggiuntiva dovuta alla presenza delle onde riflesse (SWR Loss, o SWRL), la perdita totale ed infine, nella quarta riga i valori dell'impedenza in paralello. Pertanto l'utente non si deve preoccupare di apportare correzioni ai dati finali. L'accuratezza dei risultati è molto buona per valori di ROS fino a 25, concorde con i valori dei grafici pubblicati sull'ARRL Antenna Book.

Passiamo a due esempi sul calcolo delle linee di trasmissione con l'HRC.

Abbiamo costruito un'antenna filare Delta Loop per i 20 metri. Con l'analizzatore controlliamo i valori di Z al punto di alimentazione dell'antenna, in questo caso  $R = 130$  ed  $X = -20$ . Vogliamo realizzare uno stub con uno spezzone di cavo a 75 Ohm del tipo Belden RG-11/U (8213) per abbassare il più possibile il ROS. La potenza che intendiamo utilizzare è di 100 Watt e l'entrata nell'RTX ha la classica impedenza a 50 Ohm. Inseriamo tutti questi dati nell'HRC. Questa la situazione in partenza, ottenuta toccando il cursore:

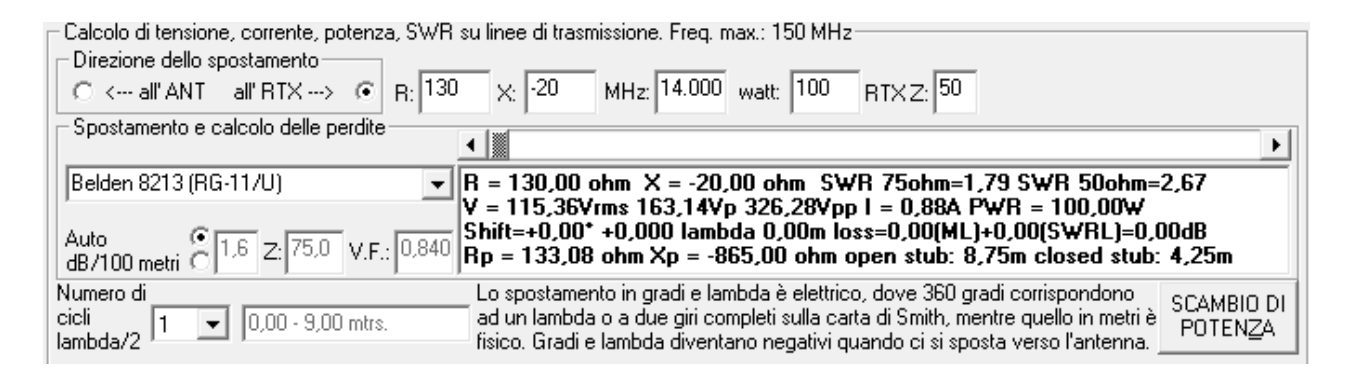

*Fig. 7. L'impedenza misurata sul punto di alimentazione di una Delta Loop.*

Dal momento che abbiamo misurato l'impedenza sull'antenna, vediamo cosa succede procedendo passo passo in direzione dell'RTX. Nel riquadro Shift direction indichiamo questa scelta.

Spostando il cursore sottostante avremo la presentazione completa di tutta la situazione. Per esempio, se volessimo trovare per quale lunghezza lo stub presenterà al capo opposto all'antenna il ROS più basso, basterà andare avanti ed indietro col cursore per trovare tale lunghezza. Che nel nostro caso sarà di 4,15 metri.

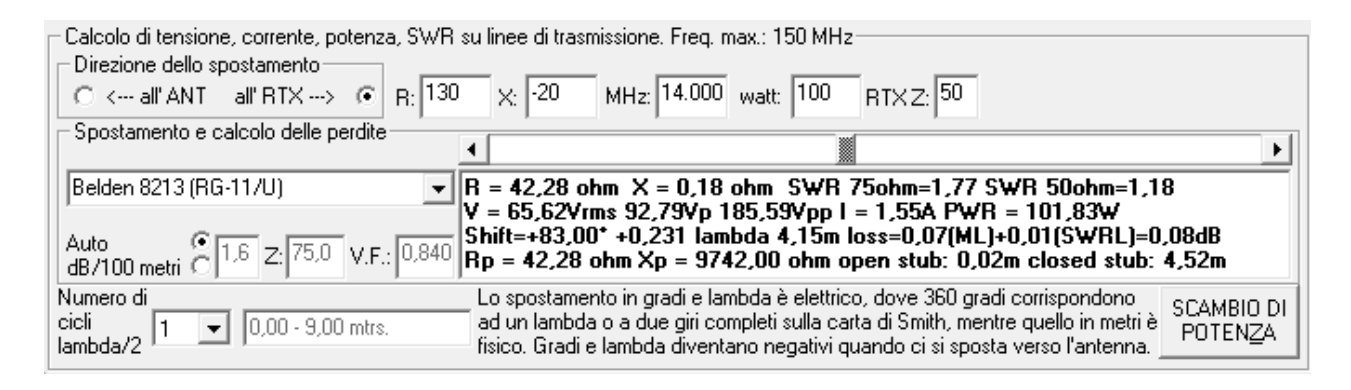

# *Fig. 8. Verifica di uno stub a 75 Ohm per abbassare l'impedenza di un'antenna Delta Loop. Se l'impedenza caratteristica della linea è differente da quella dell'RTX, il ROS viene mostrato per entrambe le impedenze.*

E' interessante notare che andando avanti ed indietro col cursore abbiamo subito a disposizione , fra gli altri, i dati sulla tensione e sulla corrente. Pertanto è estremamente agevole verificare quali saranno la tensione e la corrente massima presenti su tutta linea. Infatti, come in un gioco da tavola, ogni volta che si ripassa dal via, per noi rappresentato dalla distanza di mezza lunghezza d'onda, l'impedenza torna vicina a quella iniziale e si ricomincia un nuovo ciclo di valori. Mi piace pensare alla carta di Smith come una metafora della tavola del Monopoli: ogni luogo ha un suo valore, si va in un senso ma succede di andare anche nell'altro, mentre il lancio dei dati corrisponde allo spostamento sulla linea di trasmissione.

E' anche facile verificare che, nello spazio compreso in mezza lunghezza d'onda:

- 1) la reattanza X assume valore nullo sempre e solo per due volte.
- 2) Dove la reattanza vale zero c'è un massimo ed un minimo di tensione e di corrente.
- 3) Il massimo della tensione è in corrispondenza del punto con reattanza nulla e resistenza più alta. Lì c'è anche il minimo di corrente.

4) Il massimo della corrente è in corrispondenza del punto con reattanza nulla e resistenza più bassa. Lì c'è anche il minimo di tensione.

Facciamo ora attenzione ai valori di potenza: avevamo immesso un valore di 100W e l'HRC ne ha restituiti, al punto di arrivo, quasi 102. Pur se non molto evidente, a causa delle basse perdite della linea, molto corta, si verifica quanto detto, ossia la potenza lato radio è maggiore della potenza lato antenna. Il valore che noi andiamo ad inserire è quello presente dove misuriamo l'impedenza, in questo caso è l'antenna. Ma non è detto che noi abbiamo una strumentazione adeguata a rilevare la potenza in tal punto, presumibilmente conosciamo solo la potenza di uscita dalla radio. Anche in questo caso l'HRC ci viene incontro, con il pulsante "Scambio di Potenza": attivandolo il programma inserirà il valore di potenza che produrrà 100W sul punto dove ci siamo spostati. Per avvisarci che il valore è stato introdotto dal software lo sfondo della relativa casella si colora di azzurro:

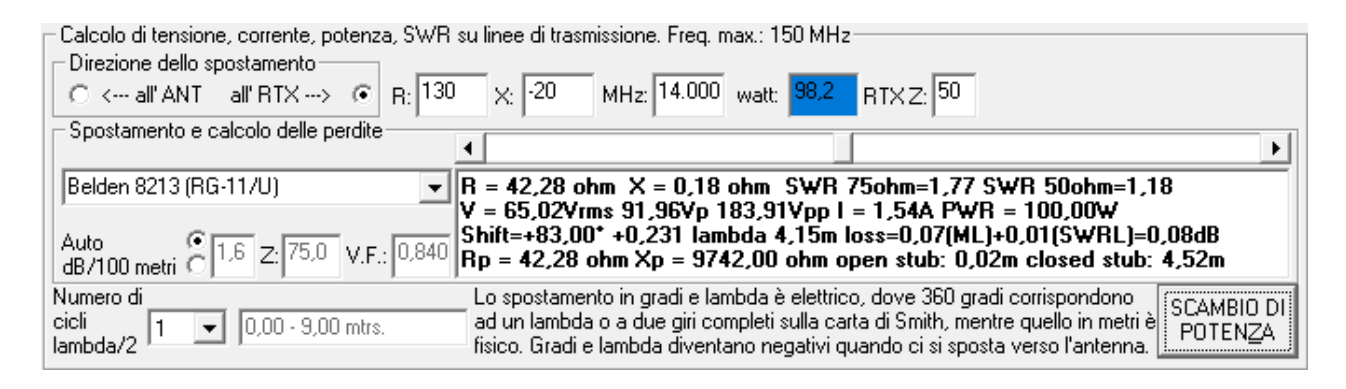

# *Fig. 9. Con l'attivazione dello Scambio di Potenza il valore di partenza passa a 98,2 W per arrivare ad una potenza lato RTX di 100 W.*

Lo Scambio di Potenza può essere richiesto anche spostandosi verso l'antenna. In tal caso potrebbe essere utile, per esempio, per conoscere il valore di potenza che deve fornire la per avere all'antenna la potenza che abbiamo indicato.

Facciamo ora un altro esempio.

Alla radio l'impedenza del cavo in arrivo da un'antenna, alla frequenza di 21 MHz, è di  $R = 100$  ed  $X = 70$ . Il ROS vale 3,16 (può essere verificato nella sezione in alto sinistra con i Dati Ausiliari, come già visto). Il cavo è un generico RG-58, la cui lunghezza è di 15 metri. Vogliamo vedere quali vantaggi si avrebbero, su questa frequenza, sostituendo il cavo con altrettanti 15 metri di Messi e Paoloni Hyperflex 10. Questa è la situazione di partenza:

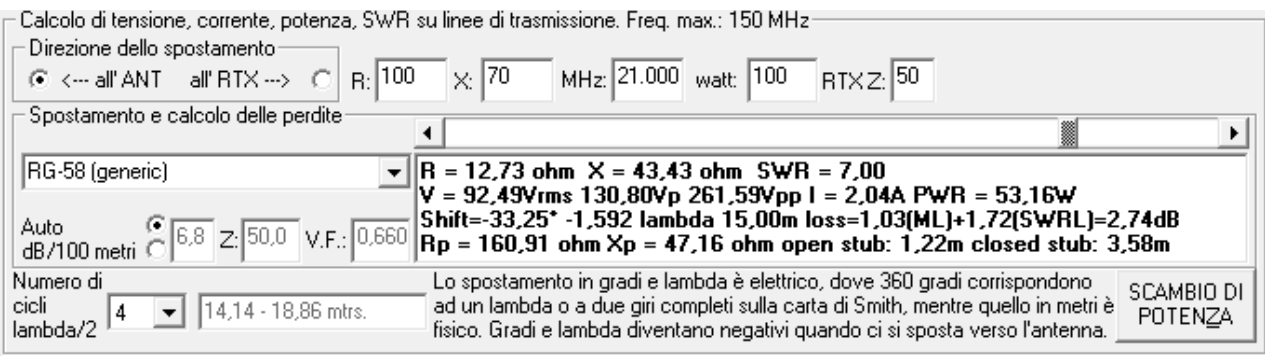

#### *Fig. 10. Si parte da un'impedenza, misurata all'RTX, di R = 100 e X = 70 (a cui corrisponde un ROS di poco più di 3) e dopo 15 metri di RG-58 si raggiunge l'antenna, il cui ROS è 7. Le perdite sul cavo sono dovute in massima parte al disaccoppiamento, "mascherando" alla radio il ROS in antenna.*

Per ottenere 15 metri abbiamo dovuto porre 4 come numero di cicli lambda/2, ed abbiamo scelto lo spostamento verso l'antenna. Ponendo il cursore fino ad ottenere 15 metri abbiamo che l'impedenza vale  $R = 12,73$  ed  $X =$ 43,43 ohm, per un ROS di ben 7,00, la perdita Matched Loss è di 1,03 dB, quella aggiuntiva dovuta al disaccoppiamento (SWRL, e si riferisce al disaccoppiamento presente all'antenna, 7,00 appunto) è di 1,72 dB per un totale di 2,74 dB, ossia circa metà della potenza si è dissipata sotto forma di calore sul cavo: infatti dei 100 watt presenti alla radio ne sono rimasti circa 53.

Quanto guadagnamo sostituendo il cavo con un Hyperflex 10?

Questa volta facciamo i conti partendo dall'impedenza che abbiamo appena calcolato essere presente in antenna,  $R = 12,73$  ed  $X = 43,43$  ohm, ed andremo per 15 metri di Hyperflex 10 verso la radio. Il valore elettrico dello spostamento, espresso sia in gradi che in lambda, è ovviamente diverso, a causa del differente fattore di velocità dell'Hyperflex 10 rispetto all'RG-58.

Questa la situazione, dopo avere effettuato anche lo Scambio di Potenza:

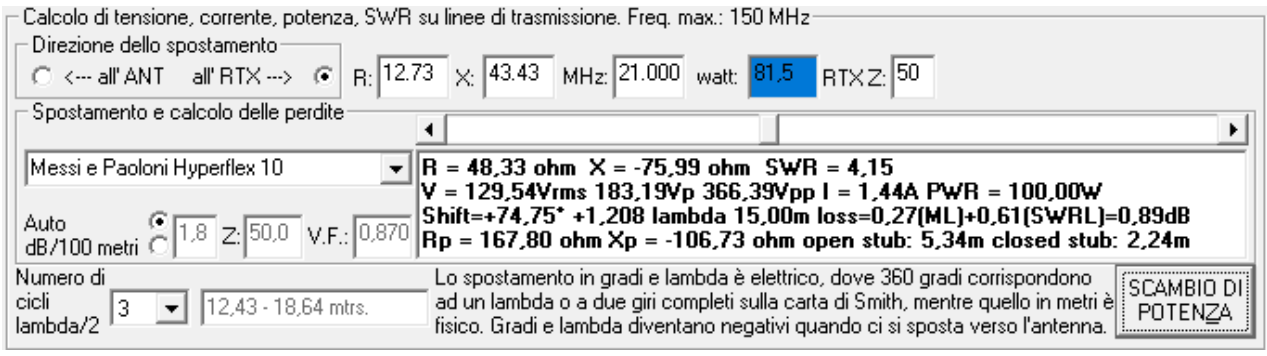

# *Fig. 11. Partiamo dall'impedenza che avevamo calcolato per l'antenna, R = 12,73 ed X = 43,43, e dopo 15 metri di cavo Messi e Paoloni Hyperflex 10*

#### *raggiungiamo l'RTX. Il ROS alla radio è di poco più di 4, in quanto le perdite minori hanno variato meno, rispetto all'RG-58, il valore del ROS.*

La perdita totale è di 0,89 dB contro i 2,74 dB dell'RG-58, e tale differenza è dovuta in massima parte alla perdita per disaccoppiamento. In definitiva abbiamo un vantaggio di circa 30 watt a favore dell'Hyperflex. E' anche interessante notare come con l'Hyperflex si sia alzato il valore di ROS alla radio, e questo era esattamente ciò che ci aspettavamo, in quanto si è avuta sia minore attenuazione della potenza in arrivo all'antenna, sia minore attenuazione della potenza riflessa che ha viaggiato verso la radio. Il ROS in antenna ovviamente non è cambiato, rimane 7,00, quindi la percentuale di potenza riflessa rispetto quella che arriva all'antenna dalla radio è rimasta la stessa.

Passare da 53 W ad 82 W con la sola sostituzione del cavo è un ottimo risultato, considerando che è stato ottenuto su una lunghezza della linea di soli 15 metri . La lezione che possiamo apprendere è che, in presenza di disaccoppiamenti importanti, è essenziale utilizzare linee a bassa attenuazione. E, ovviamente, il discorso vale anche in ricezione. Non solo, l'HRC ci ha mostrato come la misura del ROS alla radio sia stata "mascherata" dalla linea. E' vero che alla radio il ROS era di poco più di 3, quindi un valore tutto sommato gestibile, ma dobbiamo essere consapevoli che all'antenna e sulla linea raggiungeva livelli molto più alti: 7, nel nostro caso.

*Avvertenza: si ribadisce che i tre differenti valori del ROS, ossia 7, circa 4 e circa 3 sono tutti esatti, reali e coerenti fra loro. Infatti l'antenna presenta un ROS di 7 rispetto l'impedenza caratteristica del cavo, in questo caso 50 ohm. Man mano che ci si sposta sul cavo l'attenuazione di quest'ultimo abbassa il valore del ROS. Pertanto un'attenuazione maggiore, come quella prodotta dall'RG-58, introduce una diminuzione più pronunciata del ROS. Un rosmetro posto dopo 15 metri di RG-58 mostrerà correttamente un ROS di poco più di 3, se posto dopo 15 metri di Hyperflex 10 mostrerà, altrettanto correttamente, un ROS di poco più di 4.*

#### <span id="page-12-0"></span>**Calcolare la posizione e la lunghezza di uno stub in parallelo**

Qualora si voglia utilizzare il metodo dello stub in parallelo per cancellare la reattanza e portare il ROS sulla linea ad 1, sarà necessario trovare il primo punto, partendo dall'antenna, dove sulla linea sarà presente un'impedenza in parallelo il cui valore di resistenza abbia lo stesso valore dell'impedenza caratteristica della linea. I valori dell'impedenza in parallelo, Rp ed Xp, sono riportati sulla quarta riga. Lo spostamento si legge come al solito sulla terza riga, in metri. Il software considera lo stub costruito con uno spezzone dello stesso tipo di linea utilizzata, o comunque con la stessa impedenza e lo stesso fattore di velocità.

Abbiamo un'antenna che a 14 MHz presenta un'impedenza Z = 150 - J40. Vogliamo trovare il punto della linea (Messi e Paoloni Ultraflex 7) più vicino all'antenna dove la resistenza in parallelo valga 50 ohm. Con l'HRC troviamo il primo punto dove Rp = 50, e si trova 2,73 metri dopo l'antenna:

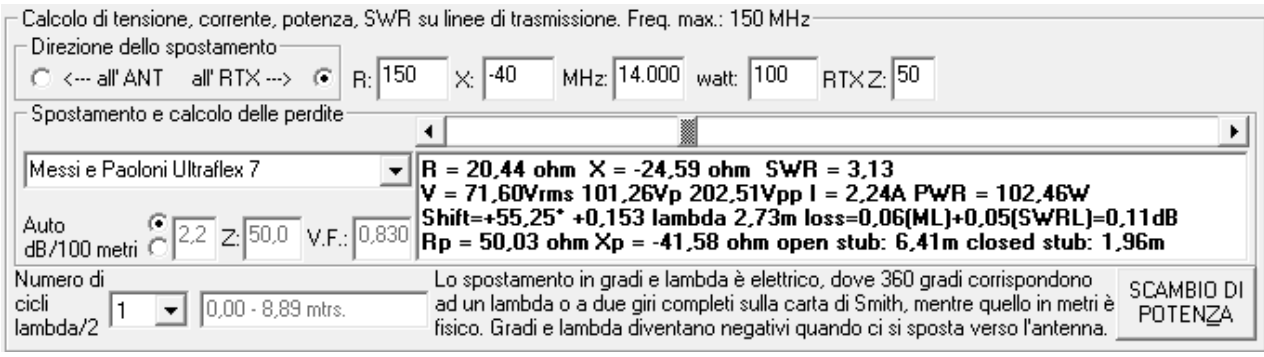

#### *Fig. 12. Posizione e lunghezza di un stub in parallelo.*

Il software ci dice che posizionando 2,73 metri dopo l'antenna uno spezzone di Ultracell 7 in parallelo alla linea di trasmissione, lungo 6,41 metri con l'estremità aperta, oppure lungo 1,96 metri con l'estremità in cortocircuito, azzeriamo la reattanza e, dal momento che la resistenza (in serie o in parallelo assume lo stesso valore quando la reattanza è nulla) è uguale all'impedenza caratteristica della linea, da quel punto in poi andando verso la radio la Z rimarrà costante.

Con la reattanza in parallelo capacitiva (Xp < 0), come è in questo caso, ci aspettiamo che lo stub più corto sia quello chiuso. Se la reattanza fosse stata positiva lo stub più corto sarebbe stato quello aperto.

Se andassimo avanti con lo spostamento troveremmo un secondo punto in cui Rp = 50, infatti dopo 5,67 metri troviamo che:

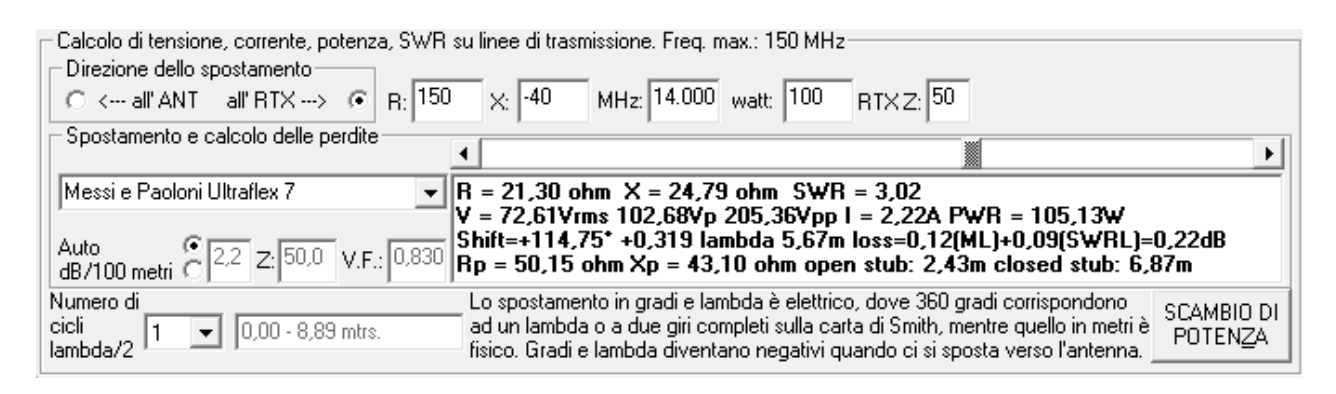

*Fig. 13. Lo stub in parallelo inserito sul secondo punto utile.*

Questa volta la reattanza è induttiva, pertanto lo stub "controreattivo" più corto sarà quello aperto.

In genere conviene posizionare lo stub il più possibile vicino all'antenna, in modo da ridurre la lunghezza di linea dove sussiste il disaccoppiamento. Successivamente scegliere il tipo di stub da utilizzare, se aperto o chiuso.

In genere lo stub aperto è più facile da costruire e da tarare, mentre lo stub chiuso è più solido e più stabile nel tempo, essendo meno influenzato dal logorio delle condizioni atmosferiche.

Come abbiamo visto l'HRC non indica direttamente un singolo punto dove inserire lo stub in parallelo, ma lascia a noi la scelta di quale punto considerare col sistema a cui oramai siamo abituati, spostando il cursore dello shift. In questo modo abbiamo la massima discrezionalità per venire incontro alle nostre necessità costruttive, che non è detto ci permettano l'inserimento nel punto più vicino all'antenna.

E' anche possibile connettere lo stub su un punto dove l'impedenza in parallelo sia differente dall'impedenza caratteristica della linea, solo che in questo caso il valore di Z cambierà continuamente, a meno di non proseguire la linea con un cavo di eguale impedenza. Facciamo subito un esempio per chiarire.

Abbiamo la stessa antenna di prima, con  $R = 150$  ed  $X = -40$  ohm. Abbiamo uno spezzone di 6 metri di cavo a 75 ohm Belden RG-11/U (8213) che vorremmo utilizzare. Proviamo a vedere se possiamo costruire uno stub in parallelo:

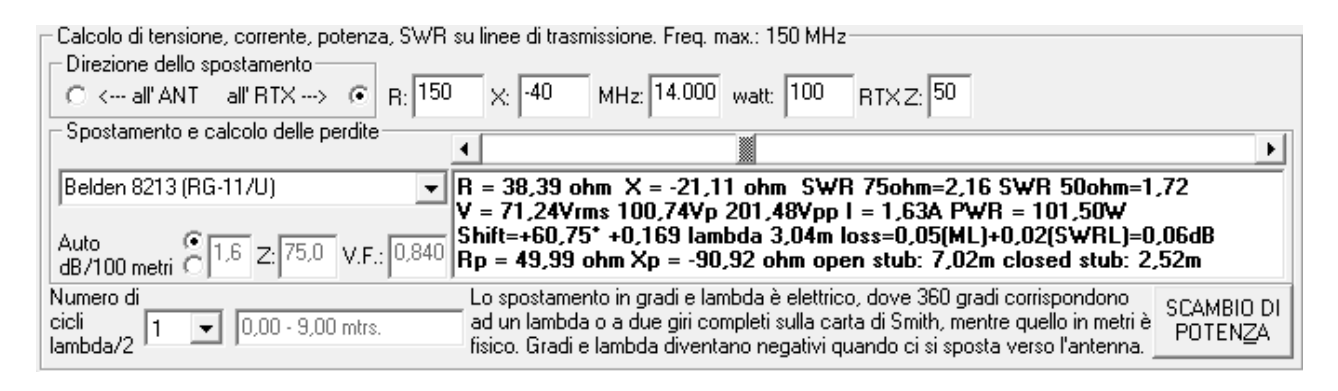

#### *Fig. 14. Stub con cavo di impedenza a 75 ohm.*

Essendo il ROS sufficentemente alto, 3,04 metri dopo l'antenna l'impedenza in parallelo vale 50 ohm. Lì connetteremo sia lo stub che il cavo che andrà verso la stazione, avendo l'accortezza, per questo secondo tratto, di non usare più l'RG-11/U, ma un qualsiasi cavo da 50 ohm. Lo stub invece continuerà ad essere RG-11/U, ma solo perché l'HRC esegue i conti prendendo in considerazione la stessa impedenza e lo stesso fattore di velocità del cavo iniziale. Quindi con 2,52 di RG-11/U cortocircuitato alla fine avremo riportato l'impedenza, sia in parallelo che in serie, sul punto di connessione, a 50 ohm puramente resistivi.

## <span id="page-15-0"></span>**Conferma e coerenza dei dati**

Alla luce di quanto appena esposto, presentiamo ora un caso dove sia evidente l'affidabilità e la correttezza dei dati forniti dall'HRC.

Consideriamo un'antenna con un'impedenza di  $R = 150$  ed  $X = 0$  ad una frequenza di 50 MHz. E' immediato che il ROS vale 3 e che la potenza riflessa sarà esattamente un quarto della potenza diretta che arriva all'antenna. Usiamo 100 piedi di Belden RG-213, ossia 30,48 metri. Vogliamo scoprire quale sarà il ROS una volta giunti all'RTX. Prima di aprire l'HRC proviamo a fare qualche ragionamento. Ecco la tabella di attenuazione del cavo presa dal sito del costruttore ed il grafico dell'ARRL Antenna Book per il calcolo della perdita aggiuntiva per il ROS *all'antenna.*

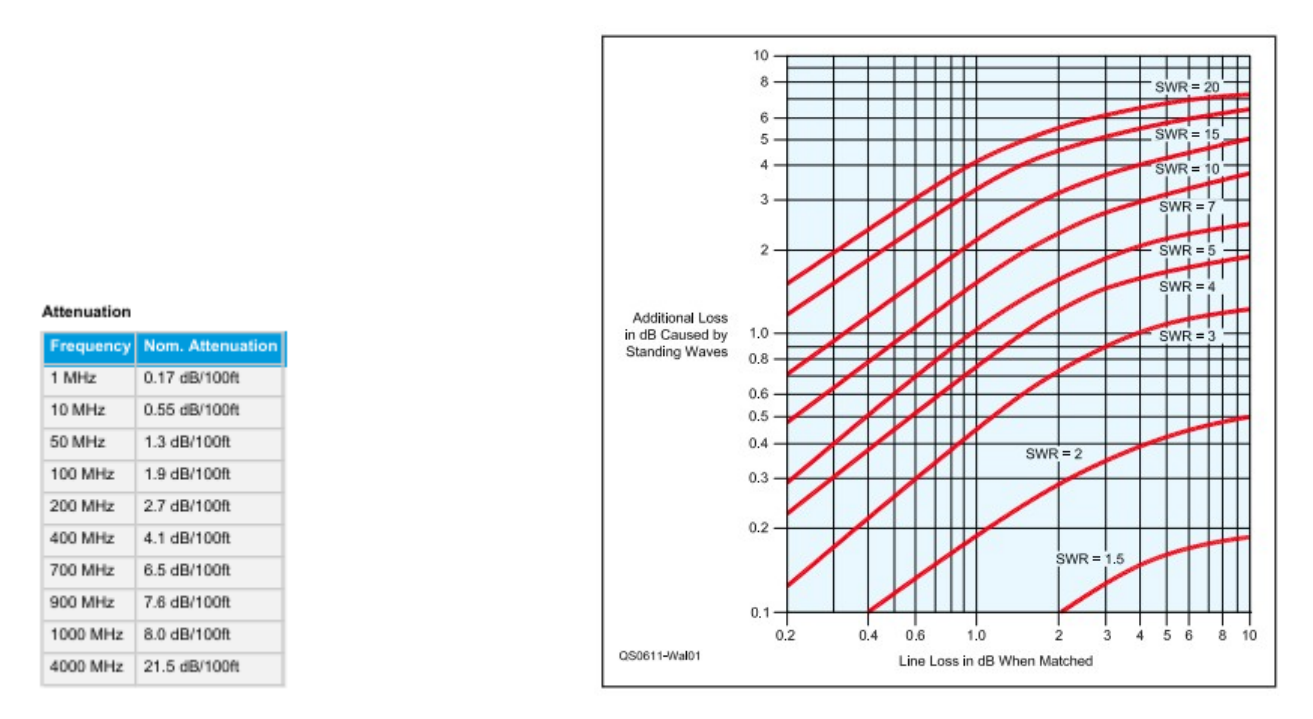

# *Figg. 15 e 16. La tabella di attenuazione dell'RG-213 pubblicata dalla Belden e la tabella dell'ARRL Antenna Book per il calcolo della perdita aggiuntiva dovuta al ROS.*

La tabella ci dice che a 50 MHz, per ROS unitario, la perdita è di 1,3 dB. Entriamo ora con questo valore nella scala orizzontale del grafico. Tale scala non è lineare, bensì logaritmica, quindi il valore di 1,3 si trova a metà fra l'1,0 ed il 2,0 (ricordiamoci che logaritmo decimale di 0,3 o 3 dB vuol dire metà o doppio, a seconda del segno), quindi la perdita aggiuntiva, da leggere sulla scala verticale, vale circa 0,6 dB. A questo punto apriamo l'HRC, ed ecco cosa ci appare dopo lo Scambio di Potenza:

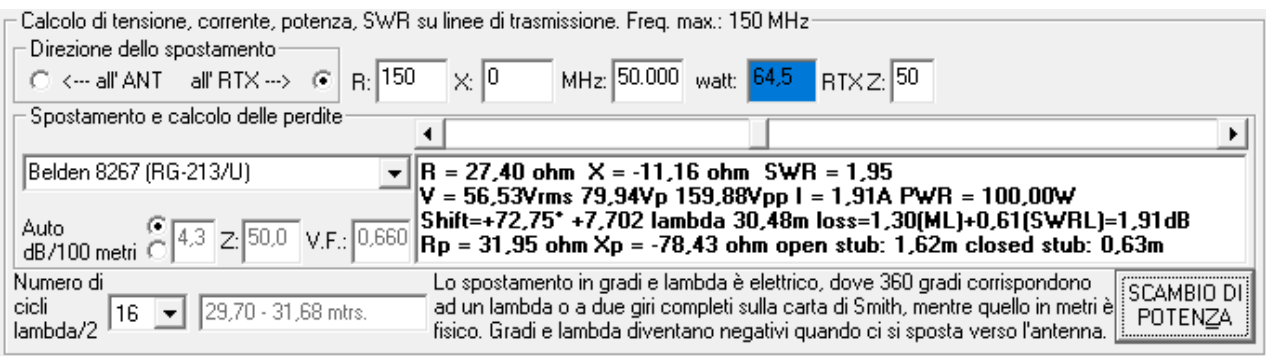

#### *Fig. 17.*

Innanzitutto notiamo come la perdita Matched Loss sia identica al dato della Belden, segno dell'accuratezza del database di HRC, e come la perdita aggiuntiva corrisponda a quella del grafico dell'ARRL Antenna Book. Poi vediamo che se dal trasmettitore sono partiti 100 watt all'antenna ne sono arrivati 64,5. Ed infatti, se moltiplico 64,5 per 10 alla 0,191 (1,91 dB sono  $10^{\circ}$ 0,191)ottengo proprio 100. Essendo il ROS uguale a 3 la potenza riflessa è un quarto di quella diretta, per cui dall'antenna partono 16,1 watt. Quindi al trasmettitore è presente una potenza diretta di 100 watt ed una riflessa di 10,4 watt (16,1 x 10^-0,191). Siccome una comune tabella di ROS indica, per un ROS uguale a 2, una potenza riflessa che vale l'11,1% di quella diretta, capiamo subito che la nostra potenza riflessa di 10,4 watt vuole dire un ROS appena inferiore a 2. Per una verifica più precisa possiamo inserire R = 27,40 ed X =  $-11,16$  ohm nelle finestre in alto a sinistra dell'HRC e poi calcolare i Dati Ausiliari, oppure utilizzare il file Excel scaricabile dal seguente indirizzo:

www.navigazioneastronomica.it/ControlloCoerenza.xltx

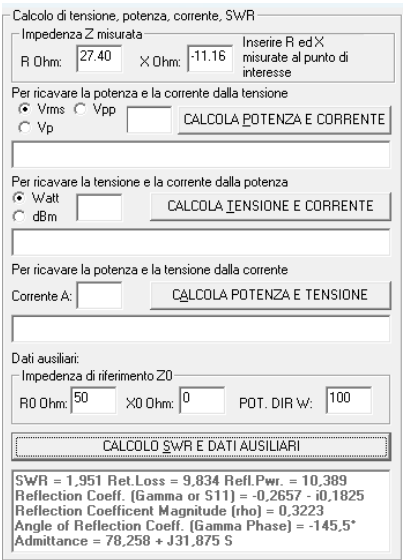

*Fig. 18.*

# <span id="page-17-0"></span>**Confronto fra potenze**

La parte destra del software è invece dedicata al confronto fra le potenze. E' stata pensata per paragonare i valori di potenza presenti all'ingresso e all'uscita di un apparato, più propriamente chiamato DUT (Device Under Test). Tale DUT può essere un amplificatore, ed in questo caso il software ci metterà in grado di calcolarne il guadagno, ma potrebbe anche essere un classico trasformatore di impedenza toroidale, tipo 9:1, 49:1 o un accordatore o altro, oppure una linea di trasmissione, o qualunque altro DUT di cui vogliamo misurare la potenza che dissipa.

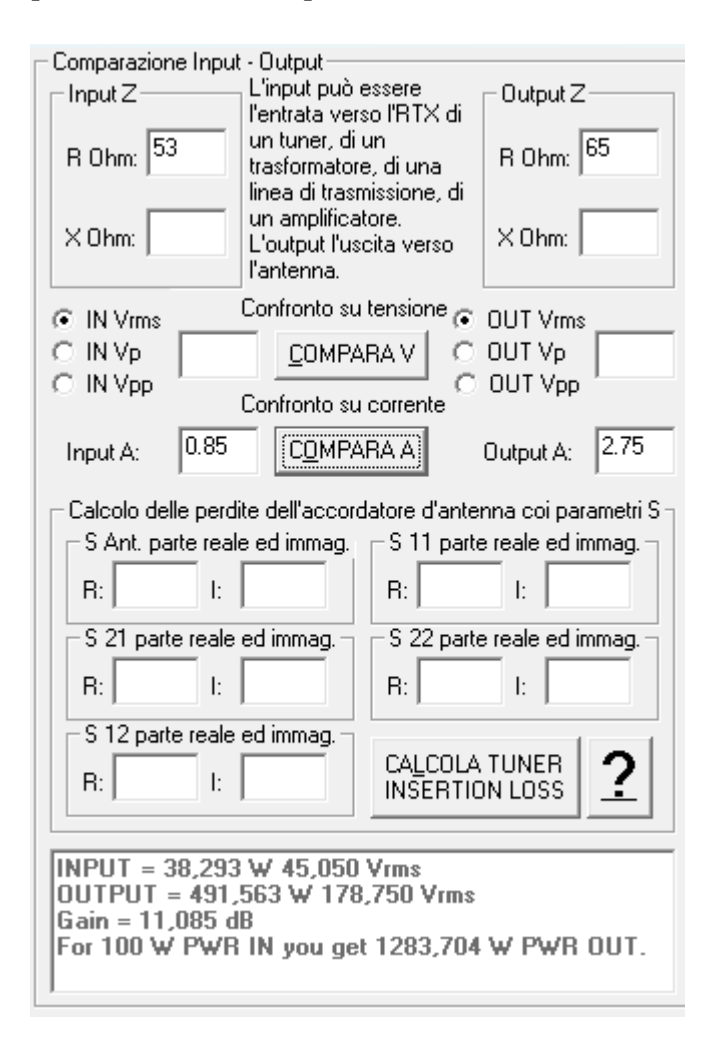

#### *Fig. 19. La schermata per il calcolo della potenza d'ingresso, d'uscita e del guadagno, in dB ed in percentuale, di un amplificatore mediante analizzatore d'antenna ed amperometro RF da 3 ampere. Quando la comparazione avviene tramite la corrente l'indicazione della reattanza non è necessaria.*

Va subito detto che i VNA con due porte consentono la rilevazione della perdita di inserzione di un DUT, come vedremo più avanti. L'HRC permette di fare

anche qualcos'altro con una strumentazione differente. Per dimostrarlo potremmo utilizzarlo su un amplificatore lineare e misurarne il guadagno, come mostrato nella figura 9. Ma per ora ci limitiamo a fare un esempio reale, utilizzando ancora una volta l'accordatore.

# <span id="page-18-0"></span>**I limiti del wattmetro**

E' ancora opinione di qualche collega che in presenza di onde stazionarie l'accordatore si "mangi" tutta la potenza riflessa dall'antenna. Per confutare tale teoria basterebbe mettere una mano sull'apparato: con una potenza di 500 watt ed un ROS di quasi 6 la potenza riflessa supera i 250 watt. Se tale potenza fosse dissipata dall'accordatore ci procureremmo come minimo un'ustione! Vediamo allora come calcolare quanta potenza si perde inserendo un accordatore.

Proviamo ad utilizzare un wattmetro ad aghi incrociati, inserendolo tra l'RTX e l'accordatore. Una volta fatto l'accordo il wattmetro indica con precisione quanta potenza entra nell'accordatore. E' ciò che è rappresentato in figura 10, trasmettendo una nota CW con una potenza con l'RTX selezionato a 10 W.

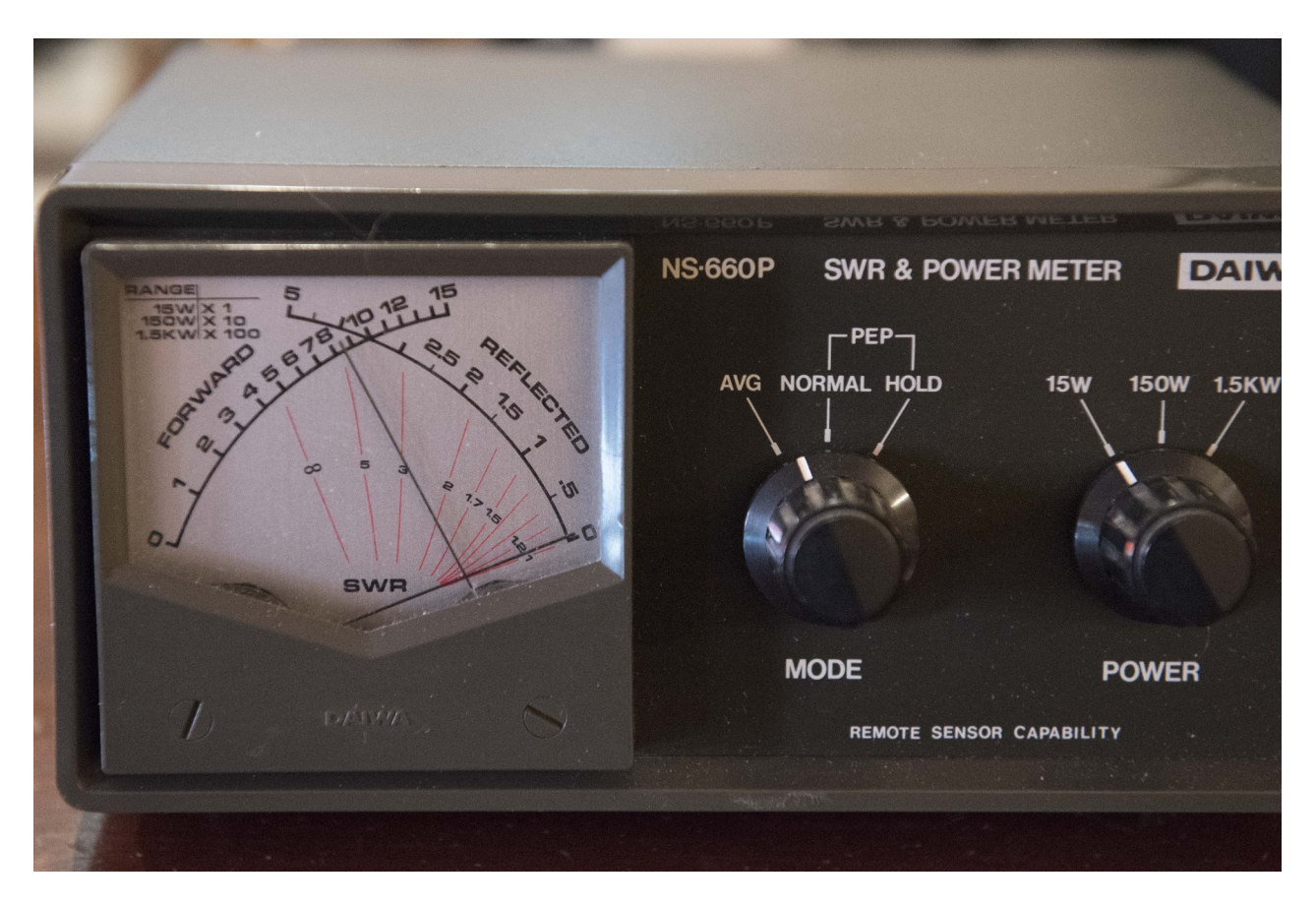

*Fig. 20. Il rosmetro ad aghi incrociati usato per le prove, modello Daiwa NS-660P, posto all'ingresso dell'accordatore (lato RTX), indica una potenza diretta di 8,5 W, ed una potenza riflessa praticamente nulla.*

Il wattmetro mostra una potenza diretta di 8,5 W, valore coerente con quello fornito dalla radio, sia perché quest'ultimo è spesso ottimista, sia perché tra RTX e wattmetro c'e qualche metro di cavo coassiale che una pur piccola perdita ha apportato. La potenza riflessa è praticamente nulla, segno che l'accordo è andato a buon fine.

Inseriamo ora il wattmetro subito dopo il bocchettone lato antenna dell'accordatore e rifacciamo la misura con la stessa nota CW, senza modificare la potenza dell'RTX. Ecco il risultato:

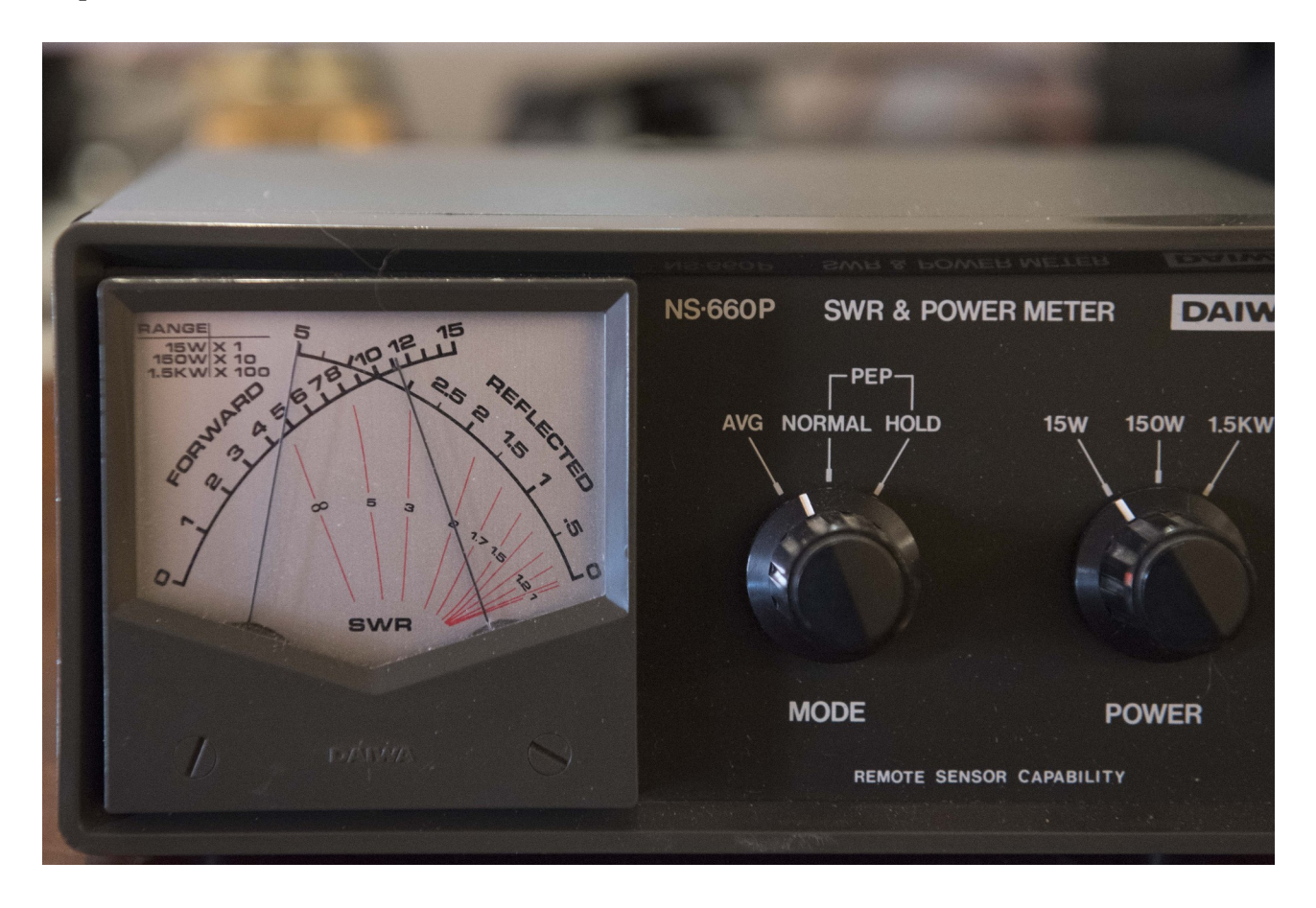

#### *Fig. 21. Qui il rosmetro è posto all'uscita dell'accordatore (lato antenna), e sulla scala della potenza diretta indica circa 11 W, mentre su quella della potenza riflessa indica 5 W.*

Cosa ci sta dicendo ora il wattmetro? Perché, in presenza di onde stazionarie, la potenza diretta è addirittura salita? Abbiamo poco più di 11 W di potenza diretta e 5 W di potenza riflessa, cosa è successo?

E' successo che dall'accordatore esce una potenza, di cui una parte viene riflessa dall'antenna. Questa potenza riflessa, quando passa nel wattmetro, ha un valore di 5 W. Poi raggiunge l'accordatore, e la quasi totalità della potenza riflessa riparte di nuovo verso l'antenna, passando ovviamente per il wattmetro. Quest'ultimo pertanto, indicando poco più di 11 W di potenza diretta, sta quantificando la potenza che esce dall'accordatore addizionata di quasi tutti i 5 watt di potenza riflessa. In definitiva, è plausibile ipotizzare che la potenza in uscita dall'accordatore sia un valore intorno ai 7 W, a fronte degli 8,5 W in entrata determinati con la massima precisione consentita dallo strumento.

*Nota: il modello di una potenza che va avanti e indietro è una semplificazione, in realtà dovremmo parlare di onde di corrente ed onde di tensione; poi delle potenze risultanti dall'interazione dei valori di queste onde.*

E' allora chiaro che il wattmetro è ottimo per fare ciò per cui è stato concepito, ossia mostrare quando si è raggiunto l'accordo ed indicare la potenza in uscita una volta che la potenza riflessa è ridotta a zero o quasi. Ed anche in questo caso, spesso ha un errore di qualche punto percentuale riferito al fondo scala. Man mano che la potenza riflessa aumenta, la precisone e l'affidabilità del wattmetro vengono meno. Pertanto, quando sono presenti disaccoppiamenti d'impedenza, diventa inutilizzabile per scopi comparativi fra potenza in entrata ed in uscita dall'accordatore. Tanto più alto è il ROS sulla linea dove è inserito il wattmetro tanto meno precise saranno le sue indicazioni. In definitiva, qualunque wattmetro si abbia, esso deve rimanere tra l'RTX, o l'amplificatore, e l'accordatore: spostandolo dopo quest'ultimo il disadattamento di impedenza ne ridicolizzerebbe la precisione.

Avrete notato che ho impostato i valori delle scale sulla selezione 15 - 5 watt. E che non ho fornito alcuna indicazione sull'impedenza presente dove è stato inserito il wattmetro nella misurazione lato antenna. Avrei potuto utilizzare la scala 150 - 50 watt; ma ho voluto sottolineare che, per ricavare la potenza in uscita e confrontarla con quella di entrata, la conoscenza dell'impedenza e del ROS (che comunque più avanti indicherò) sono assolutamente inutili.

## <span id="page-20-0"></span>**Le vie d'uscita**

E allora?

Allora abbiamo altre tre vie per calcolare la potenza, tanto in entrata che in uscita con presenza di onde stazionarie elevate, e le prime due ci vengono gentilmente fornite dalle leggi di Ohm applicate all'impedenza.

Nel caso del wattmetro, come poco fa evidenziato, non ho indicato nulla riguardo l'impedenza che era presente sul bocchettone dell'accordatore lato antenna, cioè dove ho inserito il wattmetro. Questa volta invece sarà necessario conoscerla con precisione, quindi utilizzeremo nuovamente il VNA o l'analizzatore d'antenna. Dopodichè le strade (inizialmente) saranno due: rilevare la tensione oppure rilevare la corrente. Infatti le leggi di Ohm ci dicono che  $P = V^2 / Z$ oppure che  $P = I^2$  x Z. Quindi in entrambi i casi per arrivare a P è necessario conoscere l'impedenza Z. Nel primo avremo bisogno di conoscere la tensione, nel secondo la corrente.

#### <span id="page-21-0"></span>**La misura dell'impedenza e della tensione**

Abbiamo appena visto dalle leggi di Ohm che è necessario conoscere l'impedenza, da qui non si scappa. Ripetiamo ora la considerazione che abbiamo analizzato sul capitolo relativo alle linee di trasmissione.

Il punto in cui la linea di trasmissione è collegata all'antenna ha una sua impedenza Z, formata dai due parametri R ed X. A parte il caso particolare in cui la R è uguale all'impedenza caratteristica del cavo coassiale, tipicamente 50 ohm ed X sia uguale a 0, il valore di Z varierà lungo tutti i punti del cavo, per ritornare vicino ai valori R ed X iniziali dopo avere percorso mezza lunghezza d'onda. L'impedenza Z assumerà quindi un'infinità di coppie R ed X, una per ogni punto del cavo. Ma rispetto ai 50 ohm, tutte queste coppie presenteranno il medesimo ROS.

Si prospetta quindi una necessità: dover misurare l'impedenza nello stesso punto in cui misuriamo la tensione. Una differenza, nell'ambito delle frequenze HF, di poche decine di centimetri fra il punto in cui si misura l'impedenza e quello in cui misuriamo la tensione porterebbe a risultati completamente sbagliati.

Per le misure di impedenza ho utilizzato la seconda versione del NanoVna, strumento alla portata delle nostre tasche, che prevede una procedura di calibrazione lineare ed intuitiva, e che entro un range di impedenze non eccessivamente lontane da 50 ohm (come detto da una decina di ohm a qualche centinaio) garantisce una valida precisione. Si può utilizzare anche un analizzatore d'antenna, in tal caso sono da preferire quelli che consentono la calibrazione del cavo di collegamento.

Lo strumento più adatto per misurare la tensione è, guarda caso, il voltmetro per RF. In mancanza di questo si può ricorrere all'oscilloscopio, con qualche limitazione in più e precisione in meno.

Entrambi hanno un problema, le loro sonde perturbano la misurazione, in quanto presentano delle capacità verso massa. Tuttavia i voltmetri di fascia alta possono essere equipaggiati con sonde (generalmente montate in involucri dotata di attacchi N maschio e femmina per poterle inserire sulla linea coassiale) che raddrizzano il segnale lì dove viene misurato, mitigando molto la perturbazione. Ma parliamo di apparecchiature che difficilmente sono nella disponibilità dell'amatore.

Io ho utilizzato un oscilloscopio. Se vengono usate alcune accortezze fornisce una precisone sufficiente per i nostri scopi.

Innanzitutto la banda passante dovrebbe essere almeno 5 volte maggiore della frequenza che si vuole misurare. Io mi sono servito di un oscilloscopio a due canali con una banda passante di 200 MHz per misure eseguite alla frequenza di 21 MHz.

Per le sonde ho scelto un modello con banda passante da 350 MHz, tensione massima 300 V ed impedenza, quando selezionata su 10X, di 10 MΩ.

Ma non bisogna farsi impressionare da questi valori. Infatti, verrebbe da pensare, quale perturbazione potranno mai apportare 10 MΩ su un'impedenza di qualche centinaio o al massimo qualche migliaio di ohm presente all'uscita dell'accordatore? In realtà, leggendo il datasheet della sonda, scopriamo che il valore massimo di tensione scende con l'aumentare della frequenza, attestandosi intorno ai 25-30 V nel campo delle HF. E parimenti, approssimandosi alle HF, anche l'impedenza della sonda passa dai 10 MΩ a qualche centinaio di Ohm. Pertanto risulta chiaro che è necessario osservare due precauzioni.

La prima, calcolare con la sezione di sinistra dell'HRC, in base all'impedenza, quale tensione possiamo aspettarci immettendo il valore di potenza più basso selezionabile dall'RTX. Se si avvicina al valore limite indicato dal datasheet per le HF, utilizzare senza indugio un attenuatore. Consiglierei uno da 20 dB, in quanto i calcoli sono facilitati dal fatto che i valori di tensione vengono ridotti esattamente di dieci volte.

La seconda, misurare l'impedenza con le sonde collegate e con l'oscilloscopio acceso (e, aggiungo, RTX scollegato!), in modo che andiamo a misurare l'impedenza perturbata, quella che ci interessa in quanto coerente con la tensione misurata.

Vediamo ora come realizzare nella pratica tutto questo.

Possiamo approntare una semplice *fixture* in modo di misurare tensione ed impedenza nello stesso punto. Generalmente il cavo coassiale che esce dal VNA termina con un connettore maschio, sia esso SMA, BNC o N. Siccome la calibrazione, che annulla l'effetto della lunghezza di questo cavo, prevede la misura di tre *standard* denominati *Short-Open-Load*, che sono montati su dei connettori maschi anch'essi, è necessario inserire un barilotto femmina fra lo *standard* ed il cavo di collegamento. Dopo la calibrazione è come se il VNA misurasse l'impedenza nel punto dove era montato lo standard.

Guardiamo la figura 14. Sulla sinistra ho posto la parte finale del cavo di collegamento seguita dal barilotto e da uno dei tre *standard*, che sono di dimensioni uguali. Sulla destra ho messo un cavo uguale, proveniente dal VNA, seguito da un adattatore a T e successivamente dal cavo che va verso l'antenna. Nel bocchettone centrale della T ho inserito la sonda dell'oscilloscopio, che quindi rileva la tensione in quel punto. E' evidente come il punto dove viene misurata l'impedenza dal VNA calibrato sia coincidente, o molto prossimo, al punto dove viene misurata la tensione, che è esattamente ciò che vogliamo.

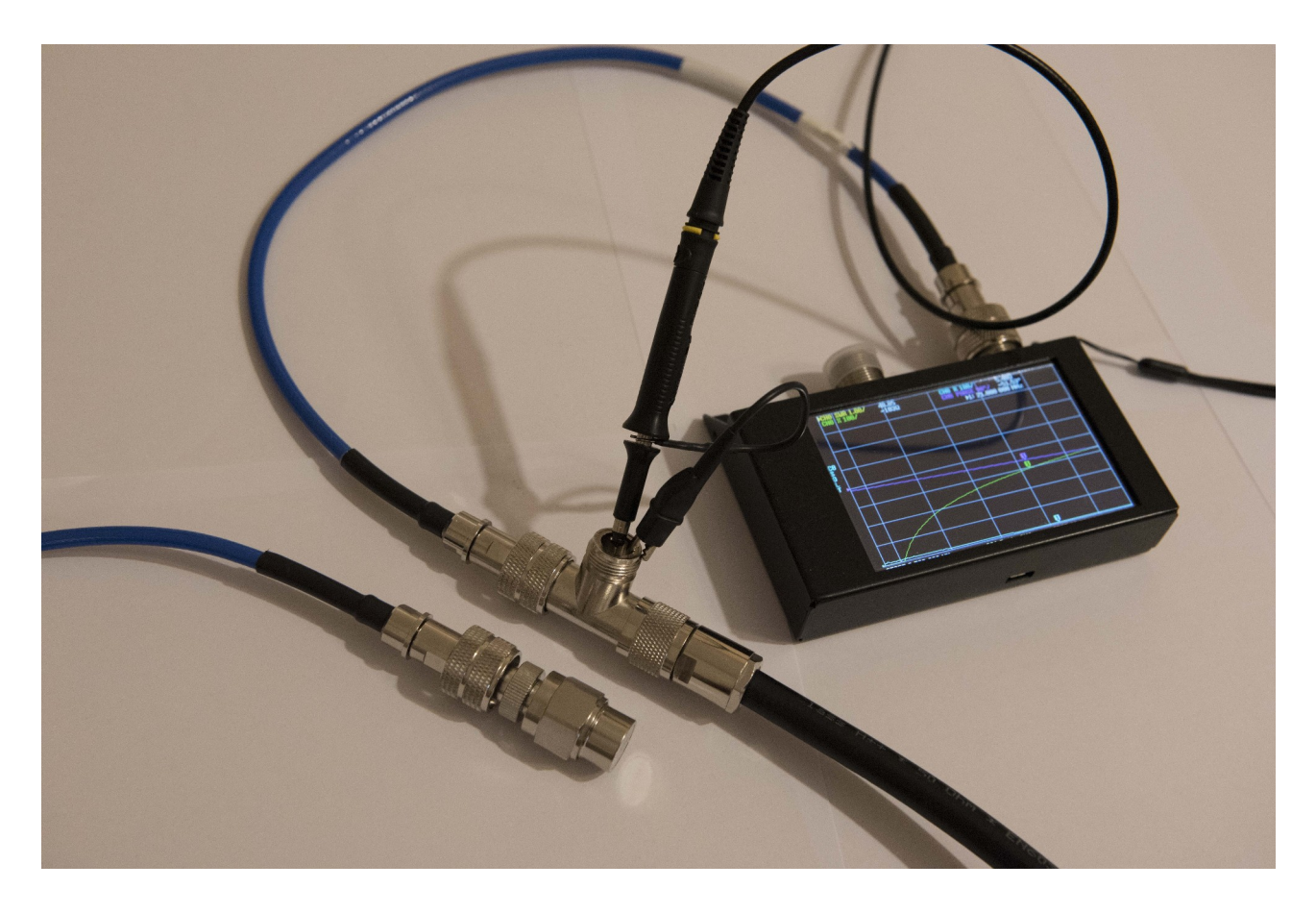

*Fig. 22. In primo piano l'aspetto di un connettore N maschio seguito da un barilotto femmina-femmina ed uno standard di misurazione sempre N maschio, paragonato alla fixture per la misura dell'impedenza e della tensione descritta nel testo. La posizione del piano di misura dello standard di calibrazione coincide col punto dove è inserita la sonda oscilloscopica. Il Nano-VNA utilizzato è la versione SAA-2N (2.2).*

Per fare le cose fatte bene conviene seguire questi step:

- 1)Inserire il cavo proveniente dal VNA nella T della fixture predisposta come in figura 12, mentre al centro del barilotto è collegata la sonda dell'oscilloscopio e nel bocchettone opposto il cavo che va all'antenna. Accendere l'oscilloscopio, impostare la sonda su 10X e leggere l'impedenza sul VNA. Nel nostro caso, il VNA ha indicato un'impedenza, alla frequenza di 21.000 kHz, di R = 10,8 ed  $X = 12,4$  ohm.
- 2)Calcolare, tramite la sezione sinistra di HRC, dopo avere inserito i valori dell'impedenza appena misurata, con quale potenza si raggiunge la tensione massima che si vuole far vedere alla sonda, per non danneggiarla. Nel mio caso volevo essere sicuro che la tensione misurata non superasse i 25 Vrms, e la potenza massima da utilizzare è risultata di 25 W.

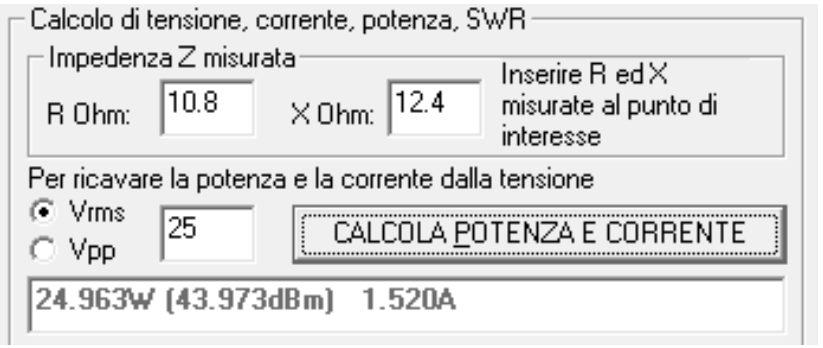

*Fig. 23. Il controllo della potenza e della corrente per raggiungere 25 Vrms all'uscita dell'accordatore.*

- 3)Bastano valori di R un po' più elevati per raggiungere tensioni pericolose per la sonda, anche con meno di 5 W. In tal caso inserire un attenuatore all'uscita dell'RTX. Come già detto 20 dB di attenuazione riducono la tensione di 10 volte, 40 dB di 100 volte.
- 4)Staccare il VNA dalla fixture, ed al suo posto mettere un coassiale, il più breve possibile, che vada all'uscita dell'accordatore.
- 5)Predisporre all'ingresso dell'accordatore, quindi lato RTX, una fixture uguale a quella che abbiamo messo all'uscita, dove andremo ad inserire la seconda sonda. Collegare l'uscita di tale fixture con un tratto di coassiale il più breve possibile all'ingresso dell'accordatore, mentre dall'altra parte va messo il cavo coassiale proveniente dalla radio.
- 6)A questo punto, al fine di proteggere l'oscilloscopio, scollegare temporaneamente le sonde, e procedere con l'accordo, come siamo abituati a fare. Con gli accordatori automatici la scansione delle combinazioni LC può provocare tensioni molto alte, che potrebbero superare i limiti delle sonde, danneggiandole. Per questo vanno tenute staccate durante l'accordo.
- 7)Ad accordo avvenuto ricollegare le sonde. Questo ovviamente varierà, anche se di poco, l'accordo appena raggiunto. Non è un problema, perché a noi interessa la coerenza fra tensione ed impedenza, l'eventuale piccolo disadattamento che si viene a creare fra radio ed accordatore non inficia il nostro test e non è oggetto di verifica.
- 8)Staccare momentaneamente il cavo che proviene dall'RTX e sostituirlo col cavo calibrato che va al VNA. Ricollegare le sonde con l'oscilloscopio acceso, e leggere l'impedenza rilevata dal VNA. Nel nostro caso tale lettura è di R = 50,2 ed  $X = 5.5$  ohm.
- 9)Ripetere la procedura fatta prima per calcolare la potenza massima dell'RTX senza superare il limite di tensione di 25 V, questa volta con i valori dell'impedenza di entrata. Otteniamo 12 W. Decidiamo quindi di selezionare la potenza dell'RTX a 10 W, per non danneggiare tanto la sonda in entrata che quella in uscita.

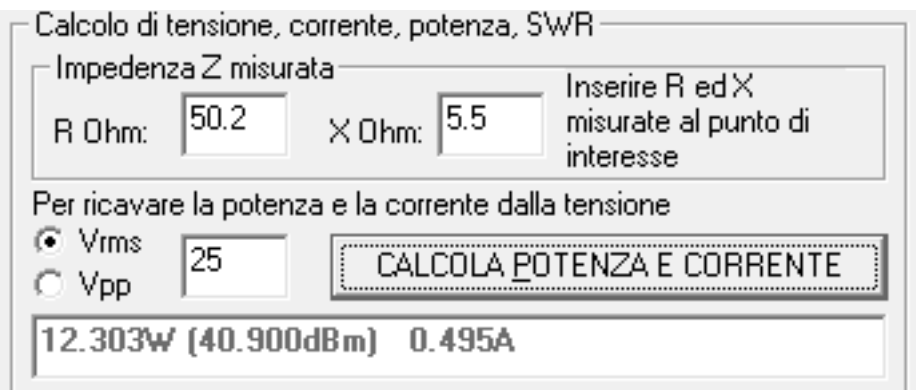

*Fig. 24. Come l'immagine precedente, ma all'ingresso dell'accordatore.*

10)Ricollegare il coassiale proveniente dall'RTX al posto del VNA. 11)Emettere una nota CW alla potenza di 10 W.

Prendere nota dei valori di tensione misurati dall'oscilloscopio. Io ho messo il canale 1, giallo, nella fixture di uscita ed il canale 2, azzurro, nella fixture di entrata. Questo è ciò che lo strumento ha restituito.

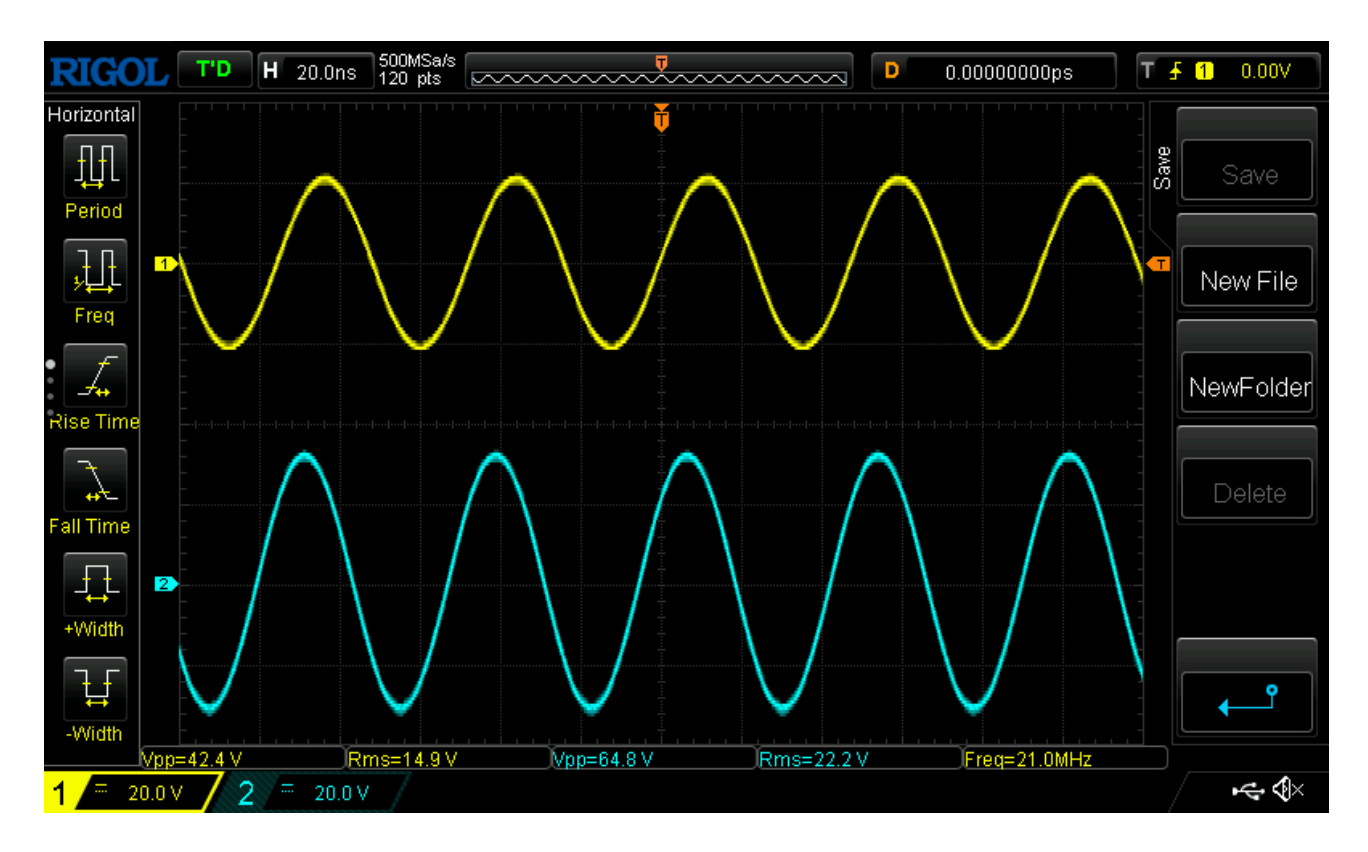

*Fig. 25. Screenshot del display dell'oscilloscopio, un Rigol 1202Z-E da 200 MHz di banda passante, equipaggiato con due sonde passive PVP2350. Oltre ai valori in volt rms e picco-picco dei due canali, si apprezza un ritardo*

#### *di circa 8 nanosecondi fra i due segnali. E' il tempo che il segnale ha impiegato per transitare dall'ingresso all'uscita dell'accordatore.*

Leggiamo in basso il valore della tensione sia all'entrata che all'uscita: 22,2 Vrms e 14,9 Vrms rispettivamente. L'oscilloscopio mostra anche un ritardo fra l'onda in entrata e quella di uscita di 8 nanosecondi: è il tempo che la RF ci ha messo per attraversare tutto il circuito di accordo ed i collegamenti compresi fra le due sonde.

Ora abbiamo tutti i dati, e possiamo finalmente inserirli nella sezione di destra dell'HRC.

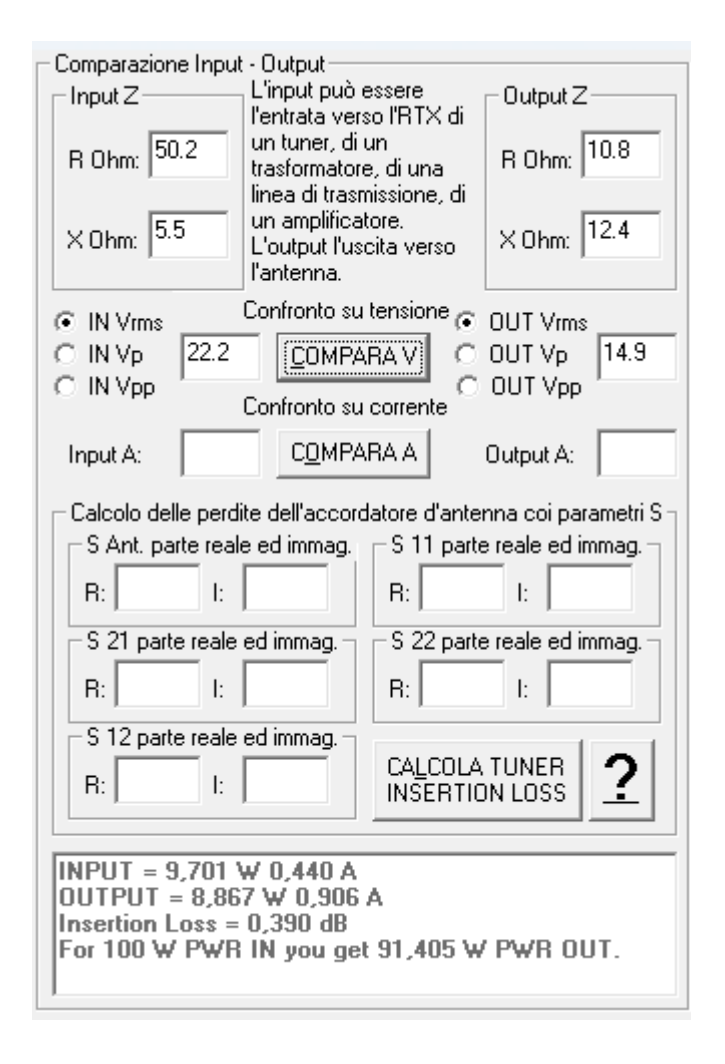

#### *Fig. 26. Comparazione fra la potenza all'ingresso e all'uscita dell'accordatore effettuata attraverso la misura della tensione. La perdita dell'accordatore ammonta a quasi mezzo dB, circa il 10%.*

La casella di riepilogo indica che la potenza in entrata era di 9,7 W, in uscita 8,9, la perdita di inserzione di circa 0,4 dB. E per fornire un parametro più immediato, indica che se nell'accordatore mandassimo 100 W, ne uscirebbero 91 W.

Questi risultati meritano qualche riflessione. Innanzitutto sono stati ottenuti attraverso le letture di due strumenti. Del mio NanoVNA SAA-2N (2.2) posso affermare che in HF, in quel campo di impedenze, fornisce risultati precisi. Tuttavia non ho avuto modo di controllare, paragonandolo con delle letture campione, se sia scevro da piccoli errori. Mentre per l'oscilloscopio, che dà una rappresentazione dei risultati in modo spettacolare, già sappiamo che gli errori ci sono, anche se abbiamo usato una strategia per ridurli al minimo. Ora il possibile errore del VNA ed il quasi certo errore dell'oscilloscopio si saranno compensati almeno in parte o uno si è aggiunto all'altro? Non lo sappiamo. E le due letture, di entrata e di uscita, sono entrambe approssimate per difetto, per eccesso, oppure una in un senso e l'altra in senso opposto? Anche qui la risposta è la stessa, non lo sappiamo. Pertanto mettere a paragone, con decibel e percentuali alla terza cifra decimale, due valori la cui differenza è alquanto piccola, rischia di portarci fuori strada.

Però una figura comincia a delinearsi: il nostro accordatore, almeno sulla banda misurata e con le impedenze che erano in gioco, ha perso poco: una quantità stimabile in circa mezzo decibel, o, esprimendolo in percentuale, circa il 10%.

#### <span id="page-27-0"></span>**La misura della corrente**

Per misurare la corrente serve, udite udite, un amperometro. Però la corrente che vogliamo misurare noi è di un tipo un po' particolare, per via della sua frequenza, e quindi, con grande fantasia, l'abbiamo chiamato amperometro RF, in inglese RF ammeter. Però sempre di amperometro si tratta, e sempre in ampere sarà il risultato.

L'amperometro RF è uno strumento concettualmente e costruttivamente molto semplice e racchiude in sé tre grandi vantaggi. E' affidabile, è preciso e costa la frazione di un oscilloscopio. Aggiungiamo che è anche piccolo e leggero… adesso lo posso dire, se avessi parlato prima di questa misura avreste saltato a piè pari tutto il capitolo sulla tensione!

Ho avuto la fortuna di poter utilizzare un bellissimo amperometro vintage, generosamente messomi a disposizione, con encomiabile *ham spirit* , da Antonio I0JX. E' un RF ammeter a termocoppia, molto preciso, che tuttavia richiede qualche secondo al suo sensore per raggiungere la temperatura finale, pertanto per leggerne il risultato bisogna aspettare che la sua lancetta si sia stabilizzata.

C'è una buona disponibilità di questo genere di amperometri usati sulla baia. Se invece preferiamo andare sul sicuro, acquistando uno strumento nuovo, possiamo rivolgerci al catalogo delle note fabbriche di accessori radioamatoriali.

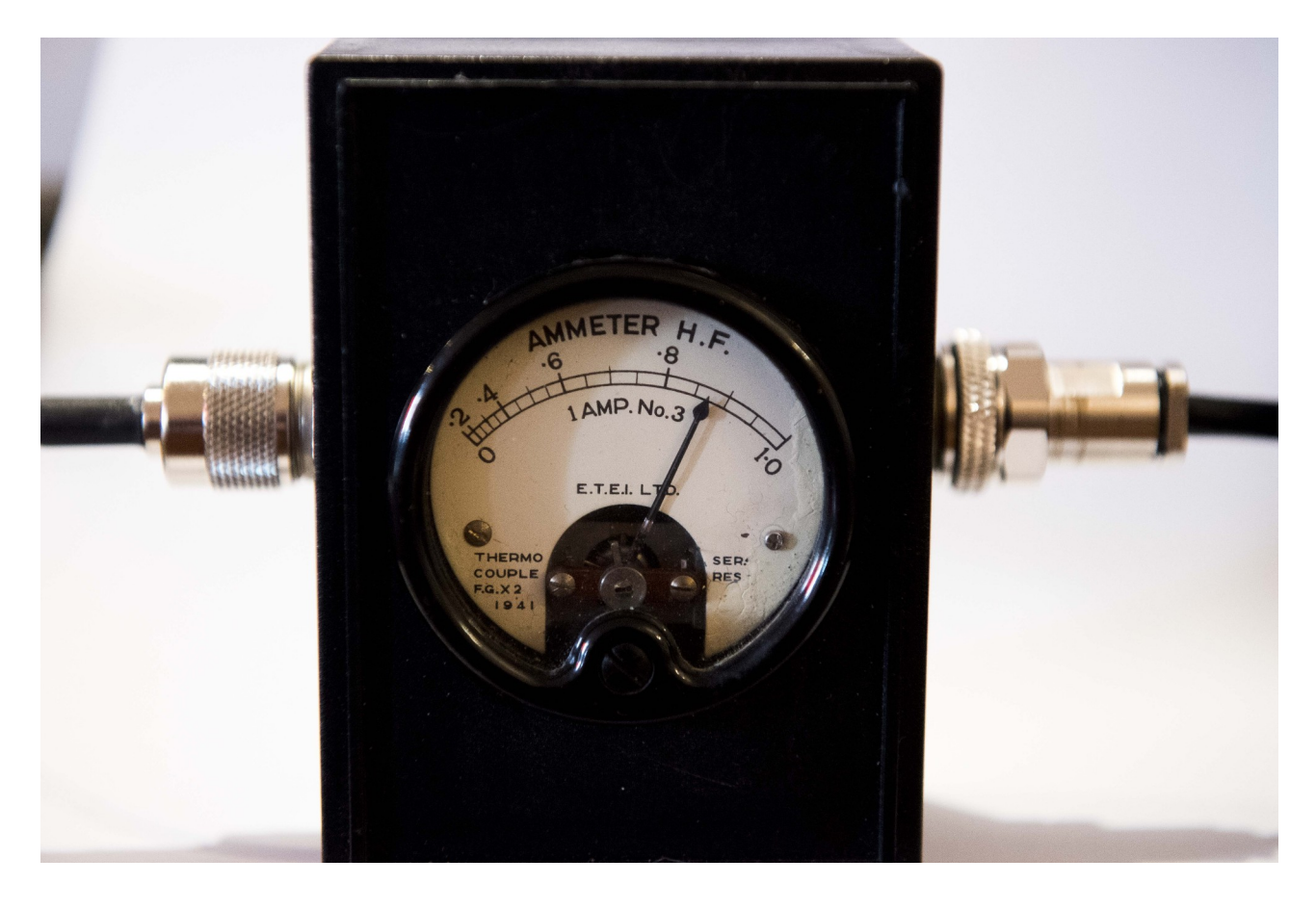

*Fig. 27. L'amperometro RF utilizzato nelle prove, uno strumento vintage a termocoppia, in grado di misurare correnti RF, nello spettro HF, fino a 1 A.*

Il valore massimo che questo amperometro può misurare può essere di 1 A o più, ma per sapere qual è la potenza massima da cui possiamo farlo attraversare, senza mandarlo a fondo scala, dobbiamo conoscere il valore della parte resistiva dell'impedenza. Ricordiamoci che P =  $I^2$  x R, e la sezione sinistra dell'HRC è lì pronta a sfornarci il risultato cercato.

La misura della corrente è molto più rapida di quella della tensione, perché non utilizzeremo più la *fixture* con la sonda dell'oscilloscopio. L'amperometro RF ha due bocchettoni coassiali e sarà immediato inserirlo sulla linea all'ingresso ed all'uscita dell'accordatore. Al più potrà servire qualche adattatore coassiale.

Ma prima di collegare l'amperometro avremo cura di rimisurare col VNA le impedenze. Ci aspettiamo che siano molto vicine a quelle calcolate con la sonda oscilloscopica inserita. Infatti questa volta sono R = 49,5 ed X = 5,4 ohm

all'ingresso,  $R = 10$ , 5 ed  $X = 12,1$  ohm all'uscita, valori molto prossimi ai precedenti.

Nota: per calcolare la potenza partendo dalla corrente e dall'impedenza il valore della reattanza non serve, quindi, come si vede in figura 27, abbiamo lasciato le relative caselle vuote, dal momento che l'HRC non processerà alcun valore eventualmente presente nelle caselle.

Dopodiché controlliamo quanta potenza possiamo far passare con queste resistenze, oppure, visto che col calcolo della tensione avevamo usato 10 W, possiamo direttamente controllare che corrente attraversa i due punti mandando appunto 10 W. Questa volta non mostrerò più la videata della sezione sinistra dell'HRC, siete diventati maestri ed il procedimento è praticamente lo stesso. Nel nostro caso viene fuori poco meno di mezzo ampere all'ingresso e poco meno di un ampere all'uscita. L'amperometro ha il fondo scala a 1 A, pertanto posso utilizzarlo con gli stessi 10 W utilizzati per la tensione. Questo faciliterà il raffronto fra i due metodi.

Ed i risultati sono 0,42 W all'entrata e 0,87 W all'uscita.

Come fatto per la tensione, inseriamo questi valori e le relative impedenze nell'HRC. Questo è ciò che otteniamo:

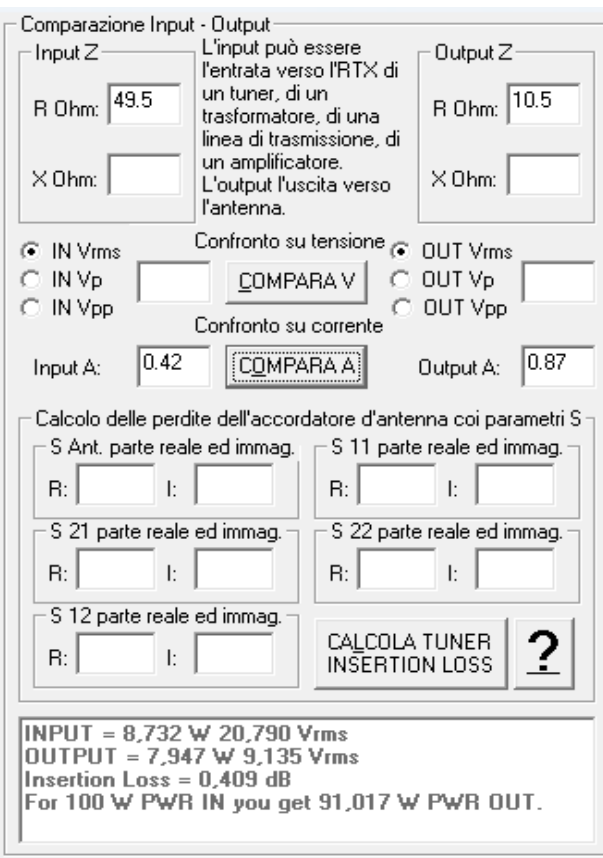

*Fig. 28. Comparazione fra la potenza all'ingresso e all'uscita dell'accordatore, effettuata con la misura della corrente. La casella della reattanza può*

#### *essere lasciata vuota o vi può essere inserito qualunque valore. I risultati sono simili, anche se leggermente più bassi, a quelli ricavati mediante rilevamento della tensione. Il calcolo della perdita dovuta all'inserzione dell'accordatore fornisce un risultato quasi uguale, circa mezzo dB, o 10%.*

I risultati, in valore assoluto leggermente più bassi, sono sorprendentemente (che poi, non dovremmo essere così sorpresi) simili a quelli ottenuti col rilevamento della tensione tramite l'oscilloscopio. Per cui la comparazione attraverso la corrente conferma una perdita, dovuta all'inserimento dell'accordatore, di circa mezzo dB, approssimativamente il 10%.

#### <span id="page-30-1"></span>**Considerazioni semi… finali!**

Avevamo già anticipato le conclusioni discutendo i risultati della comparazione con la tensione, il procedimento con la corrente le ha confermate.

Non sono risultati da soppesare col bilancino, né tanto meno è stata una "prova su strada" dell'accordatore. Un test vero e proprio richiederebbe un controllo su molte più bande, con impedenze formate dalla parte resistiva sia maggiore che minore di 50 ohm, e da quella reattiva sia positiva che negativa. Non era questo lo scopo. Abbiamo mostrato, qualora se ne fosse sentito il bisogno, che la perdita di un accordatore non è quella temuta da alcuni radioamatori ed erroneamente divulgata.

Ma soprattutto abbiamo acquisito una metodologia che ci permette di valutare i valori di corrente e tensione che si raggiungono con le impedenze più disparate, ed in questo modo essere più consapevoli del raggiungimento dei loro limiti.

#### <span id="page-30-0"></span>**Calcolare le perdite di un accordatore col VNA a due porte**

Vediamo ora il metodo intrinsecamente più preciso per calcolare le perdite di un accordatore, in quanto richiede un solo strumento, dedicato alla misura delle onde di tensione, che non presenta i limiti delle sonde dell'oscilloscopio. Stiamo parlando della misura col VNA a due porte.

Il VNA a due porte è uno strumento che emette un segnale RF verso l'apparato da misurare, il cosiddetto DUT, Device Under Test (l'accordatore nel nostro caso) e che rileva sia il segnale riflesso dal DUT, sia quello che ne esce. Siccome il VNA misura la grandezza e la fase dei segnali RF, trattati come onde di tensione, essi vengono elaborati attraverso gli strumenti algebrici propri dei vettori.

La prima porta emette il segnale verso il DUT mentre il VNA misura l'onda riflessa sulla stessa porta per via del disaccoppiamento di impedenza. L'uscita del DUT, quella che nell'accordatore è collegata alla linea d'antenna, viene collegata alla seconda porta del VNA, che misura l'onda in arrivo, che ha subito l'attenuazione dovuta all'attraversamento del DUT (similmente, se il DUT fosse un amplificatore, ne verrebbe misurato il guadagno). In questo modo il VNA è in grado di determinare i parametri dell'onda riflessa dal DUT verso la prima porta, e l'attenuazione dell'onda che ha attraversato il DUT prima di arrivare alla seconda porta.

La prima porta viene generalmente chiamata TX o Port 1, la seconda RX o Port 2. Uno strumento attualmente molto popolare, il già citato NanoVna, è fatto in questo modo, solo che la Port 1 è nominata anche Canale 0 (CH 0) e la Port 2 Canale 1 (CH1). E' quindi necessario porre un minimo di attenzione al nome delle porte.

Per calcolare le perdite introdotte dall'accordatore sulla linea fra RTX ed antenna, si opera facendo un confronto tra l'onda mandata dal VNA verso il DUT e quella che dal DUT va verso la seconda porta del VNA. Il concetto è questo, tuttavia il procedimento non è proprio così diretto, in quanto entrano in gioco le riflessioni prodotte dall'antenna verso l'accordatore e quanta parte di queste riflessioni vengono nuovamente riflesse verso l'antenna. Il procedimento è formato dai seguenti passi:

- 1)Si effettua la calibrazione SOLT. La procedura di calibrazione del VNA è concettualmente semplice, ma varia in base al modello ed illustrarla va oltre i limiti di questa guida.
- 2)Collega il cavetto proveniente dalla Port 1 al bocchettone del cavo di discesa dell'antenna (potrebbe essere necessario un adattatore femmina - femmina), quello che normalmente viene inserito nella presa ANT del-l'accordatore. La Port 2 deve rimanere scollegata. Si leggono la parte reale ed immaginaria del parametro S11 sul VNA, ma si inseriscono questi due valori come "S Ant." nelle relative caselle del riquadro sull'HSC. I parametri Sxx forniti dal VNA possono essere indicati in formati diversi: noi dobbiamo scegliere quello che ci fornisce direttamente la parte reale e la parte immaginaria: infatti tutti i parametri Sxx sono numeri complessi adimensionali. Più avanti vedremo nello specifico come operare col NanoVna.
- 3)Si rimette l'accordatore in linea: il cavetto proveniente dalla Port 1 entra nella presa RTX dell'accordatore, e la linea proveniente dall'antenna viene ricollegata alla presa ANT. Il cavetto proveniente dalla Port 2 del VNA viene lasciato libero. Si procede ad accordare ricercando col VNA, del quale va utilizzata sempre la stessa calibrazione, il ROS più basso, possibilmente 1.
- 4)Si stacca il cavo proveniente dall'antenna e si collega il cavetto proveniente dalla Port 2 alla presa ANT dell'accordatore, mentre quella RTX è sempre col-

legata al cavetto che va alla Port 1. Si leggono sul VNA i valori, reali ed immaginari, di S11 ed S21, che vanno inseriti nelle rispettive caselle dell'HRC.

- 5)Si invertono le porte: il cavetto proveniente dalla Port 1 viene collegato alla presa ANT, quello proveniente dalla Port 2 alla presa RTX. I valori reali ed immaginari dell'S11 vanno inseriti nelle caselle dell'S22, quelli dell'S21 nelle caselle dell'S12.
- 6)Generalmente quando si misura un accordatore privo di ferriti i valori di S21 sono gli stessi di S12. Per questo motivo l'HRC propone per S12 i valori già inseriti in S21. Ovviamente è possibile S12 senza variare S21. Ma variando S21 verrà variato anche S12. Quindi conviene inserire i valori nell'ordine proposto dall'HRC.
- 7)Si ribadisce l'importanza dell'utilizzo della stessa calibrazione con gli stessi cavetti per tutti i valori di S Ant. ed Sxx.
- 8)Tutte le caselle relative ai parametri Sxx contengono un ToolTip: posizionando la freccetta del mouse entro la casella e non facendo nessun'altra azione, sarà visibile una scritta che ricorderà come procedere per ricavare il valore corretto da inserire.

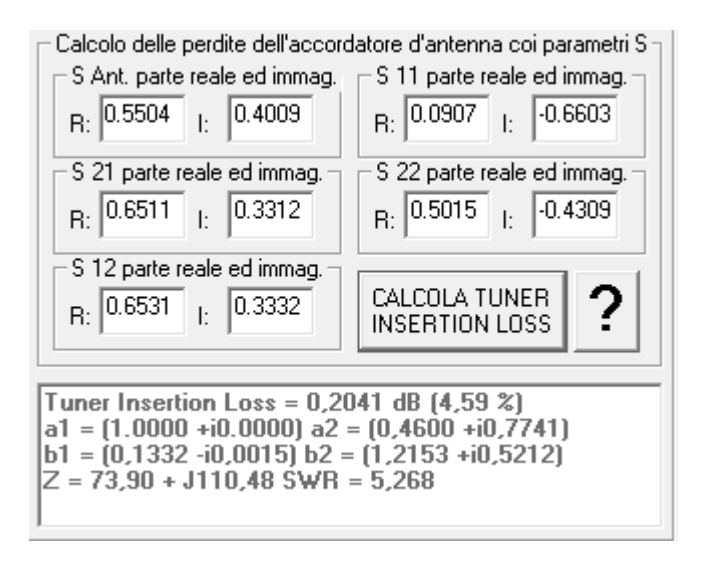

*Fig. 29. Il calcolo delle perdite col VNA. Oltre a fornire il valore in dB e percentuale, vengono mostrati i valori delle quattro onde di tensione a1, a2, b1 e b2. L'onda a1 è il riferimento fisso per il calcolo della potenza in ingresso, che assume valore unitario, a2 l'onda riflessa dall'antenna, b1 l'onda di tensione riflessa tra RTX e accordatore, b2 rappresenta l'onda riflessa dall'antenna che arrivando all'accordatore viene nuovamente riflessa verso l'antenna. Nell'ultima riga è riportata l'impedenza ed il ROS relativo al parametro S Ant. che è stato impostato.*

Ricordiamo che col procedimento illustrato, come del resto con quelli effettuati con la rilevazione della tensione e della corrente, viene valutata l'Insertion Loss, ossia la perdita di inserzione, cioè la perdita di potenza dovuta all'attraversamento dell'accordatore. L'eventuale perdita aggiuntiva dovuta al ROS residuo (se presente) fra radio ed accordatore non viene considerata.

#### <span id="page-33-0"></span>**Istruzioni specifiche per il NanoVna**

Riporto ora quella che considero la procedura più semplice e chiara per ottenere nel formato corretto i parametri Sxx col NanoVna, almeno con l'attuale firmware.

Conviene fissare il formato con cui saranno presentati i parametri Sxx prima di salvare la calibrazione, così da averli già pronti quando essa verrà richiamata dalla voce RECALL; tuttavia il formato di presentazione dei dati può essere variato a piacere senza per questo influire sulla calibrazione in uso.

Dalla pagina principale si scelga la voce DISPLAY, successivamente TRACE, ed appare la possibilità di selezionare una fra le tracce 0, 1, 2, 3. Cominciamo con la 0, dopo averla selezionata andiamo su BACK, poi CHANNEL e selezioniamo CH0 REFLECT, poi BACK, FORMAT, ROS ed usciamo dal menù. In questo modo abbiamo istruito il VNA a mostrare sulla traccia 0 il valore del ROS che ci servirà per procedere all'accordo del tuner.

Rientriamo nel menù e selezioniamo TRACE 1, BACK, CHANNEL, CH0 RE-FLECT, BACK, FORMAT, MORE, POLAR ed usciamo dal menù. A questo punto la Trace 1 mostrerà due valori affiancati, che rappresentano i valori delle parti resistive ed immaginarie dei parametri Sxx, come rilevati dalla Port 1 (CH0).

Passiamo ora alla TRACE 2, dopo averla selezionata premiamo BACK, CHAN-NEL, CH1 THROUGH, BACK, FORMAT, MORE, POLAR ed usciamo dal menù. La Trace 2 indicherà i parametri Sxx nello stesso formato della Trace 1, ma questa volta saranno riferiti a quelli rilevati dalla Port 2 (CH1).

Per il passo 2) del paragrafo precedente si prende in considerazione la Trace 1, inserendo i valori reali ed immaginari nelle rispettive caselle dell S. Ant. Poi si procede all'accordo (passo 3) utilizzando la Trace 0. Per il passo 4) sulla Trace 1 si leggono i valori delle parte reale ed immaginaria dell'S11; sulla Trace 2 quelle dell'S21. Per il punto 5) dopo lo scambio delle porte la Trace 1 mostra i valori dell'S22 e la Trace 2) quelli dell'S'12. Come già detto i valori dell'S21 e dell'S12 possono coincidere.

Continuano a rimanere valide le raccomandazioni dei punti 6), 7) ed 8).

*Grazie per la Vostra attenzione.*

*Roma, 9 maggio 2024.*

*Claudio Facciolo IU0BNG*

# <span id="page-34-0"></span>**Ringraziamenti**

*Desidero ringraziare il Professor Michele D'Amico IZ2EAS del Politecnico di Milano, per l'insostituibile aiuto fornitomi nella risoluzione delle matrici di scatter.*

*L'Ing. Antonio Vernucci I0JX per le Sue idee, per la Sua esperienza, e per avermi generosamente messo a disposizione parte della strumentazione necessaria alla stesura di questa guida.*

*Ed il Professor Thomas Baier DG8SAQ, padre del VNWA, per i preziosi suggerimenti che non mi ha mai fatto mancare.*